### **Rohde & Schwarz FSEB 30 High-End Spektrumanalysator**

Dieser Bericht ist allen tapferen Briefträgern des Innerstetals gewidmet, besonders jedoch meinem Lieblingspostboten Burkhard.

Ohne es zu wissen, ging wohl etwa die Hälfte meines gesamten Messplatzes durch seine fleißigen Hände!

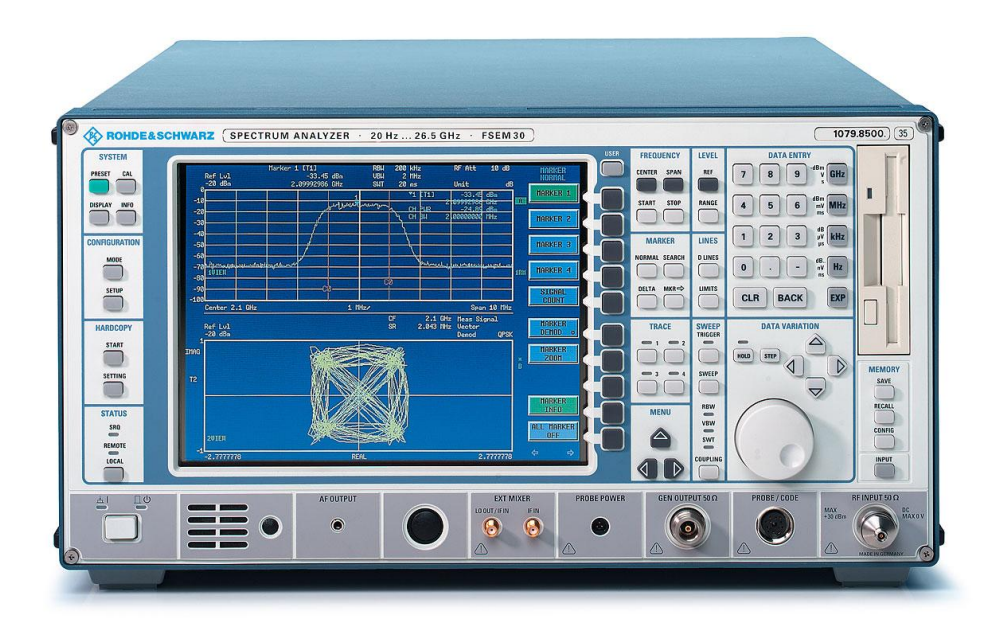

**Abbildung 1: Rohde & Schwarz FSEM30 (Quelle: www.rohde-schwarz.com)**

# **1 Einleitung**

Ein Spektrum-Analyzer ist für den HF-Bastler sowas wie das F.Dick Küchenmesser für den Kochprofi. Richtig angewendet ersetzt er dem Funkfreund Modulationsmesser, HF-Pegelmesser, Frequenzzähler, Messdemodulator, BER-Tester und Rauschmessplatz. Klar kann man das auch alles mit separaten Geräten messen, aber eigentlich würde ein guter Analyzer allein ausreichen, um all diese Dinge auswerten zu können. Genauso wie das Küchenmesser, mit dem man eben nicht nur Gemüse schneiden kann, sondern notfalls auch den Küchenbullen ;-)

Der wahre Koch-Profi verwendet sein Lieblingsmesser nämlich genauso: das Kleinhacken von Zwiebeln ist bei ihm mit dem richtigen Messer "manuell von Hand" schneller erledigt, als der Küchenamateur den elektrischen Bosch Zwiebelhäcksler auch nur aus dem Schrank geholt hat.

So ähnlich ist das eben auch mit einem Speki. Er ist quasi das "Allzweckmesser" des HF-Bastlers und gerade deshalb sollten wir ihm in diesem Reparaturbericht etwas Aufmerksamkeit schenken. Auslöser dafür war, dass ich gefragt wurde, in Zukunft Messberichte für eine deutsche Amateurfunkzeitung zu machen, und da dort auch so schöne Sachen wie "Interzeptpunktmessung 3.Ordnung" auf dem Wunschzettel standen, war mir klar, dass sich dafür hier eine Neuanschaffung im Bereich "Speki" anbahnen würde. (Für den Koch wäre das wahrscheinlich das Sushi-Thunfischmesser, das stets besonders scharf und performant sein muss.)

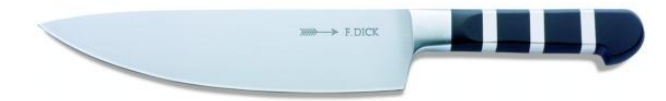

**Abbildung 2: Das Äquivalent der Köche zum Spektrum-Analyzer (Quelle: kochkoffer.com)**

Natürlich wollte ich besonders scharfes Messer haben, denn sonst wäre "ich" einfach nicht "ich"! ;-) Zur Einarbeitung in das Thema stelle ich einen Datenblattvergleich verschiedener Spektrumanalyzer an. Sogar verschiedener Hersteller! Das Ergebnis war kaum überraschend: natürlich gefielen mir die Rohde & Schwarz-Geräte bereits von ihren technischen Daten her sehr gut. R&S hat mit seinem FSA damals sich meines Wissens nach zum ersten Mal an den Analyzer-Sektor herangewagt. Und es ist ihnen gleich ein so großer Wurf damit gelungen, dass teilweise noch heute diese Geräte in einigen Paramatern als Referenz gelten. Das zeigt auch mein Datenblattvergleich: stellen wir beispielsweise den Datenblattwert für das DANL (=DisplayAverageNoiseLevel; also den Noisefloor), des uralten FSA bei f=1GHz dort einen Wert von -150dBm (auf RBW=1Hz umgerechnet) ungleich neueren Geräten gegenüber, sind wir überrascht! Genau dasselbe schafft nämlich auch "nur" das aktuelle High-End Topmodell: der FSW26! Dazwischen liegen bestimmt mehr als 25 Jahre und wer schon einmal mit einem FSW26 gearbeitet hat, wird zustimmen, dass zwischen der Messperformance eines FSA und FSW Welten liegen. Aber eben nicht im NoiseFloor: durch ein exzellentes Schaltungsdesign ist man bereits damals in Bereiche vorgedrungen, die selbst heute kaum mehr verbessert werden können. Und selbst der FSU8 konnte den DANL auch auf "nur" -155dBm drücken- ein Wert, der übrigens laut Datenblatt auch bereits von dem weitaus älteren FSIG3/FSIQ3 erreicht wurde\*.

\* Hinweis: Für den DANL gibt durch P=k0\*T\*B bei Zimmertemperatur ein physikalisches Limit von etwa -  $174$ dBm (mit B = Bandbreite = 1Hz). Das heißt: darunter geht es eh nicht!

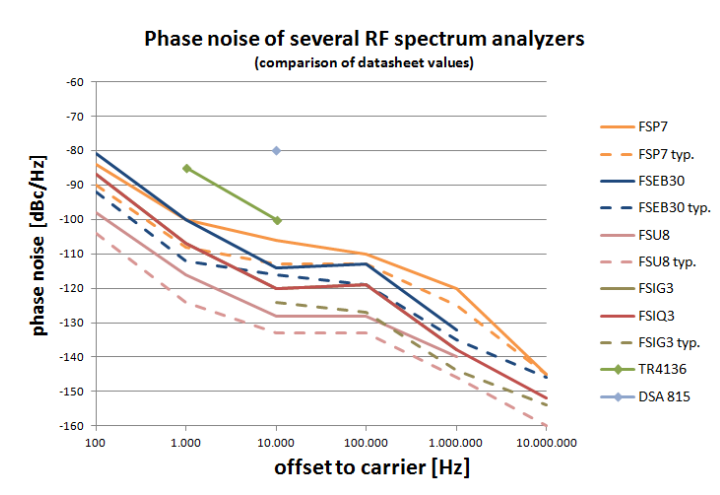

**Abbildung 3: Datenblattvergleich einiger Spektrumanalyzer (hier: Phase Noise)**

Okay, so isoliert darf man das vielleicht so auch nicht stehenlassen, aber wenigstens bei diesem Paramater sehen wir, dass die Weiterentwicklung bei den Analyzern vorwiegend in anderen Bereichen stattgefunden hat. So könnt ihr mit einem FSW26 mit der Echtzeitoption Einschwingvorgänge an Funkgeräte-Senderendstufen bereits sehen und messen, bevor der Prüfling überhaupt ahnt, dass der Tester gleich die Sendetaste drücken wird. Einfach fantastisch und ich kann jedem von Euch raten, der einen Speki sucht und mehr Budget hat als ich, sich die neuen Echtzeit-fähigen Analyzer der verschiedenen Hersteller mal live auf einer Messe irgendwo anzusehen!

Kommen wir aber zurück zu meiner Projekt-Tapete (=Excel-Datenblattvergleich). Nach einiger Abwägung komme ich zu dem Schluss, dass für mich die Modelle FSA (FSB), FSEA (FSEB), FSP3 (FSP7) in Frage kommen würden. Alle diese Geräte haben für sich Vor- und Nachteile, die es abzuwägen gilt. Die Entscheidung fiel schwer: zuerst schloss ich die FSA/FSB-Modelle aus. Die Performance dieser Geräte ist zwar unbestritten, allerdings das Gewicht von ca. 70kg auch - für eine mögliche Wartung oder gar Reparatur ein absoluter Albtraum, der mich noch an SMPU-Zeiten mit kaputter Bandscheibe erinnert. Das muss ich mir heute nicht mehr geben, also bleiben FSE und FSP übrig. Vornehmlich die 7GHz-Versionen, denn das würde schön zu meinen 6GHz-Signalgeneratoren passen. Also FSEB und FSP7. Beim FSEB fände ich die Low-PhaseNoise-Option wie geschaffen für mich, also stehen meine Wunschmodelle fest: FSEB30 oder FSP7.

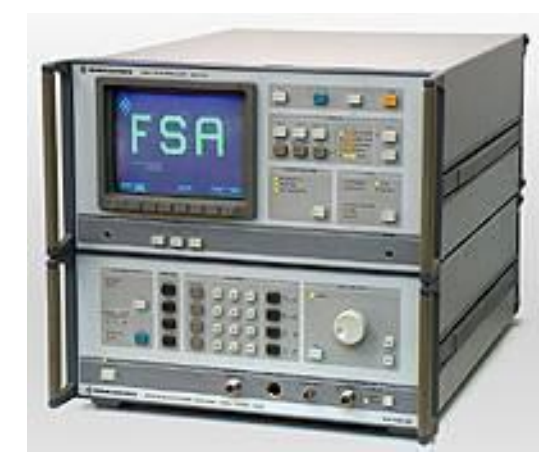

**Abbildung 4: Rohde & Schwarz FSA (Quelle: www.helmut-singer.de)**

FSP7 ist der modernere Analyzer der beiden - hat aber bezüglich Intermodulation und Rauschen die etwas schlechteren Datenblattwerte! Dafür kriegt man für das Gerät allerdings eine Option, mit der man meine vorhandenen SignalGeneratoren als externen Trackinggenerator benutzen könnte. Das hätte schon einen gewissen Charme!

Der FSEB war früher mal das R&S Flaggschiff (bzw. die 40GHz-Version des FSEB, genannt "FSEK") und macht bezüglich der technischen Daten auch heute noch eine exzellente Figur. Er ist aber halt schon etwas älter - was aber auch von Vorteil sein kann: Rechnerplattformen, die auf DOS basieren, sind lt. meiner Erfahrung aufgrund ihrer geringeren Komplexität immer etwas einfacher zu reparieren/prüfen/warten als Windows-basierte Systeme. Alleine schon deshalb, weil man mit einfachen DOS-Tools oft sehr effektiv und einfach arbeiten kann.

Letztendlich überlasse ich es dem Schicksal, welchem der beiden Analyzertypen ich dann den Vorzug geben werde - immerhin wird es schon schwierig genug sein, einen der beiden zu finden, der dann für mich auch noch bezahlbar ist!

# **2 Es wird konkret…**

Irgendwann ist es aber soweit und das Schicksal meldet sich zu Wort. Es bietet mir einen FSEB30 an - ohne Netzteil und in ansonsten unbekanntem Zustand. Selbst ob alle sonst notwendigen Baugruppen vollständig bestückt sind, ist offen. Ein kompletter Zocker-Risikokauf also. Dafür aber deutlich günstiger als ein geprüftes Gerät vom Gebrauchtmarkthändler.

Ich überlege, beiße die Zähne zusammen - und schlage schließlich zu. Etwas anderes würde ich mir eh nicht leisten können, wie ein kurzer Check der Gebrauchtmarkpreise zeigt; also los!

Und damit beginnt diese Geschichte.

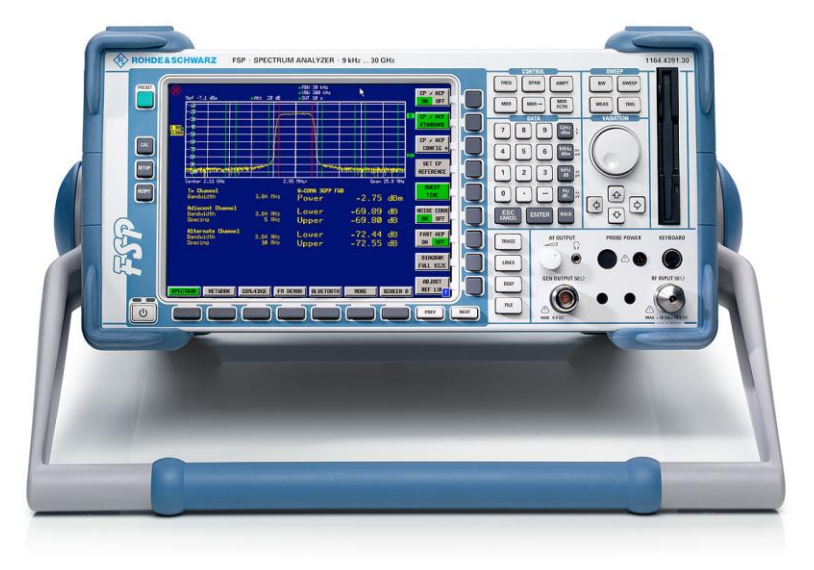

**Abbildung 5: Rohde & Schwarz FSP7 (Quelle: rohde-schwarz.com)**

# **3 Erste Befundung**

Das Gerät trifft ein und ich öffne aufgeregt den Karton. Es scheint mechanisch unversehrt zu sein, auch das Display scheint Kratzer- und Risse-frei zu sein. Ich nehme den Deckel ab und zähle die Anzahl der Module. Tja, und mehr kann ich schon nicht mehr tun ohne Netzteil. Denn das fehlt natürlich. Obwohl ich das ja gewusst hatte - etwas frustrierend ist es in dem Moment doch, wenn man es zum ersten mal richtig realisiert, was man da eben getan hat: Ich habe signifikant Geld ausgegeben für ein Gerät, das noch nicht einmal eine Fehlermeldung produziert. Mir bleibt nichts anderes übrig, als es wieder zuzuschrauben und für "bessere Zeiten" ins Regal zu stellen. Mann! Dieser FSEB30 gönnt mir wirklich so rein gar nichts an Freude!

Jedenfalls im Moment.

# **4 Netzteil**

Wenige Tage später wird mir klar, dass ich bezüglich eines Netzteils aktiv werden muss, wenn dieser FSEB30 nicht eine "Ersatzteilträger-Geldanlage" bleiben, sondern auch wenigstens ein bisschen Spaß machen soll. Also versuche ich im Internet herauszukriegen, welche Teilenummer das Netzteil überhaupt hat. Fehlanzeige! Auch sonstige Suchbegriffe "FSEB Netzteil" verlaufen absolut ergebnislos! Was für ein "motivierender" Start für dieses Projekt!

Ich nehme Kontakt mit dem R&S Service auf. Frage das "Netzteil FSEB30" als Ersatzteil an. Antwort: nicht mehr lieferbar. Schade!

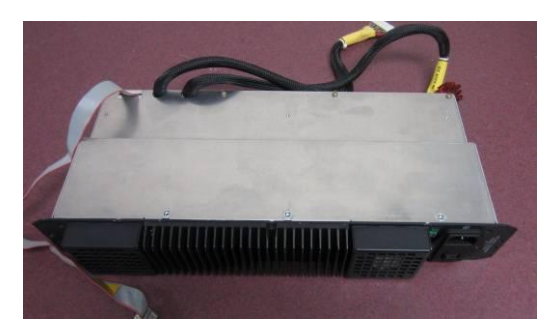

**Abbildung 6: Netzteil für die FSE-Serie (Quelle: ebay.com)**

Und trotzdem hat mir der Service geholfen - aber anders, als er ahnt. Die Kollegen waren nämlich so nett und haben in ihrer Antwort die R&S-Teilenummer dafür angegeben. Und damit gelingt es mir, bei eBay in den USA ein paar Fotos des Netzteiltyps zu finden! Ein erster Schritt!

Auf diesen Fotos entdecke ich den nächsten "Brotkrumen": den Netzteil-Gerätesticker! Dort ist zu sehen, dass R&S das Netzteil nicht selbst gebaut hat, sondern bei der Firma "Ascom Frako" entwickelt und produziert wurde. Auch eine interne Typenbezeichnung kann ich aus dem Foto ablesen. Google mit diesen Daten gefüttert, wirft mir sogar eine Telefonnummer aus dem baden-württembergischen Teiningen heraus. Ich fackele nicht lange und rufe dort an!

Ich erkläre meine Geschichte, berichte von meinem Glück, einen FSEB30 ohne Netzteil bekommen zu haben und dass ich dafür nun eines suche, das ursprünglich bei Ascom Frako gebaut worden sein muss. Ich werde einige Male weiterverbunden und finde dann tatsächlich Gehör: man produziere schon sein Jahren keine Netzteile mehr, man heiße inzwischen "Delta Energy Systems" und baue in erster Linie Solarinverter für Photovoltaikanlagen. Aber ich sollte trotzdem mal eine email schreiben, vielleicht findet man ja noch irgendwo was.

Eigentlich hatte ich schon überlegt, ob sich die Mühe für diese email überhaupt lohnt oder ob ich dies als "politisch höfliche Absage" auffassen und es damit einfach gut sein lassen sollte. Dann besann ich mich jedoch auf meine Hartnäckigkeit, schrieb diese email, hängte die paar eBay-USA-Bilder dran (mehr hatte ich ja nicht) und drückte auf "senden".

Und dann passierte was, womit ich NIE gerechnet hätte.

# **5 Das Netzteil**

Es waren vielleicht ein oder zwei Tage vergangen, da erreichte mich eine Antwort. Ein netter Mitarbeiter von "damals" hat sich tatsächlich mit meiner Anfrage beschäftigt. Und besser noch: obwohl das Netzteil schon seit vielen Jahren nicht mehr produziert wird, findet er noch ein aller-aller-allerletztes, das er mir überlassen kann.

Ich muss mich setzen. Da sage noch einer, dass sich Initiative nicht lohnt.

## **6 Anprobe**

Wenig später ist das Teil da und ich bin sehr aufgeregt, als ich es in den FSEB einbaue. Hierbei hilft mir übrigens ein weiterer Zufall: Rolf, den ich über einen eBay-Messgeräteverkauf kennengelernt habe, steht bei seinem Messpark vor einem ähnlichen Problem und schickt mir eine tolle, bebilderte Einbauanleitung, die er extra für mich angefertigt hat! Das stellt sich jetzt als enorme Hilfe heraus, denn soooo einfach ist das Einbauen des FSEB-Netzteils gar nicht. Die Anschlussleitungen müssen über viele Ecken geführt werden und es gibt einige versteckte Schraubpunkte, an die man gar nicht gleich denken würde, wenn man nur den "unbedarften" Einbau von PC-Netzteilen kennt.

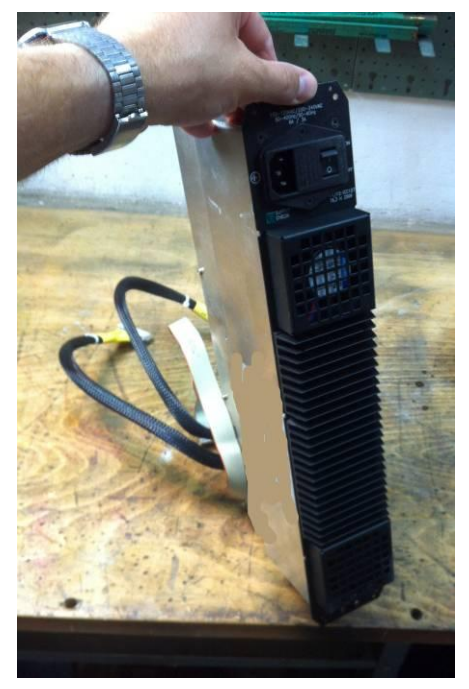

**Abbildung 7: FSEB-Netzteil**

Ein weiterer Beweis dafür, dass man sich in der Messgeräteschrauber-Community gerne gegenseitig hilft und unterstützt.

# **7 Erster Fehler**

Und dann gelangte ich bereits zu Fehler Nummer eins. Ich hatte das Netzteil noch nicht einmal eingebaut. Um etwas Platz zu schaffen, zog ich vorher die Baugruppe "A190 Detector Board" aus dem Geräteträger - und bemerkte ein leises Rasseln in seinem Innern. "Das klingt aber nicht gut", dachte ich noch und verzog etwas schmerzverzerrt das Gesicht. Sofort unterbrach ich den Netzteileinbau und öffnete die rasselnde Baugruppe. Beim Auskippen flog mir auch gleich ein Stückchen SMD-Elkogehäuse entgegen, das zu den ausladenden Resten eines Kohlehäufchens auf der Leiterplatte passte. Au ha - das fängt ja gut an. Ein förmlich "explodierter" Elko auf einer Baugruppe mit etlichen, empfindlichen (vermutlich) FPGAs und Prozessoren drauf bedeutet sicher nichts Gutes für mein FSEB30-Projekt!!!!!

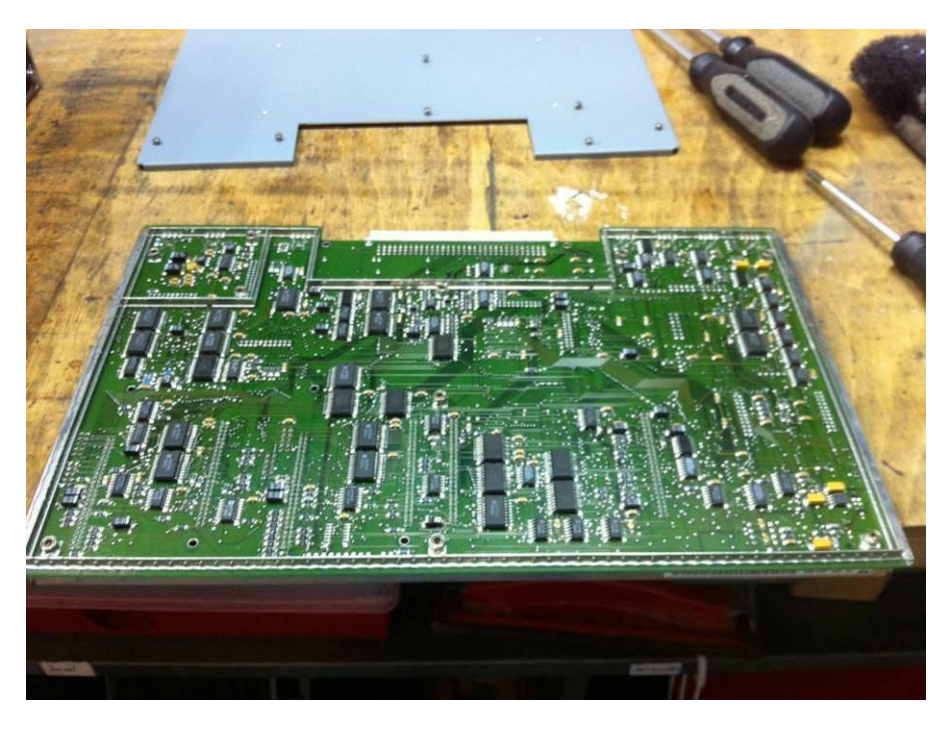

**Abbildung 8: Baugruppe A190 "Detector Unit"**

Leider hatte ich kein passendes Ersatzteil vorrätig, so dass ich die Baugruppe vorerst etwas traurig einfach nur wieder zuschraubte. Der Elko-Kohlehaufen war wenigstens hochohmig und das Teil sah nach einem Block-Elko in der Betriebsspannung aus. Mit etwas Glück könnte die Baugruppe also auch ohne dieses Bauteil noch funktionieren - R&S baut meistens mit so viel Sicherheitsreserven, dass die übrig gebliebenen Block-Elkos den abgebrannten Kameraden möglicherweise verschmerzen können. Zumindest übergangsweise und für erste Tests.

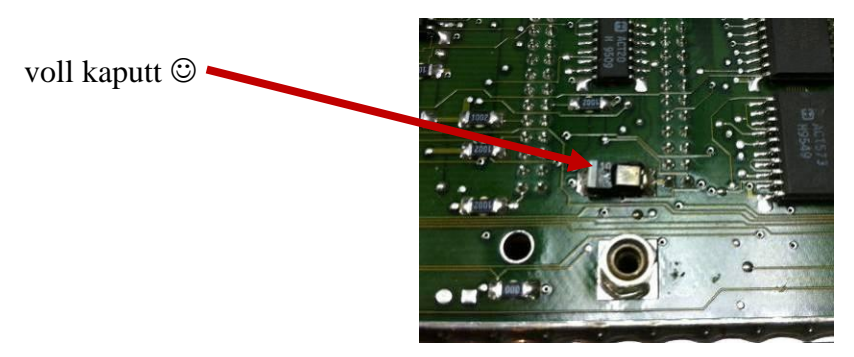

**Abbildung 9: explodierter Elko!**

Etwas beunruhigend finde ich das Ganze aber trotzdem. Ein explodierter Elko könnte von einem Überspannungserlebnis in der Vergangenheit zeugen. Das würde auch gut dazu passen, warum das originale Netzteil nicht mehr vorhanden ist. Stellen wir uns vor, das Netzteil hätte aufgrund eines Defekts auf der 5Volt-Digital-Spannungsversorgung einen hohen Spannungs- /Stromstoß in den FSEB....nein, das stellen wir uns lieber nicht vor. Es wäre zu frustrierend. Ein derartiges Ereignis würde - für mich - irreparable Folgen in nahezu jedem Modul des Analyzers hinterlassen!!!

# **8 Einschalten**

Ihr könnt Euch sicher vorstellen, wie mulmig mir zumute war, als ich den FSEB30 zum ersten mal mit dem neuen Netzteil einschaltete, nachdem DIESER Film in meinem "Kopfkino" gelaufen ist. Jetzt würde es sich entscheiden - Glücksgriff oder Megapleite!

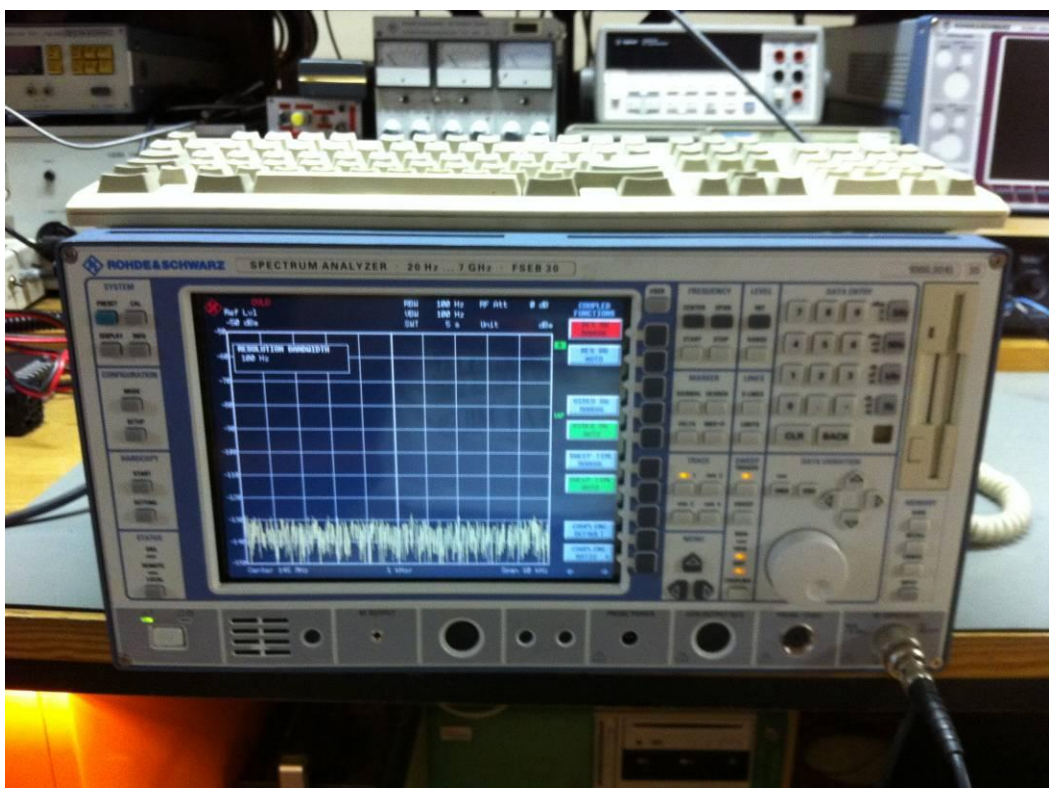

Klick!

**Abbildung 10: erste Lebenszeichen meines FSEBs!**

Es surrt, es piept, und - ich sehe einen ersten Schriftzug im Display: "Rohde & Schwarz, München" lese ich da. Was für eine Erlösung! Zumindest das Displaymodul und einige Teile der Digitaltechnik scheinen den EMP-Impuls - wenn es denn je einen gab - überlebt zu haben ;-)

Es wird aber noch besser: der Analyzer bootet, meldet erfolgreiche SW-Downloads in die Digitalmodule und endet schließlich bei der Anzeige eines HF-Rauschspektrums auf dem Bildschirm! Wäre da oben links nicht die hässliche rote "UNCAL OVLD"-Meldung im Bildschirm, würde ich fast sagen: in dem Ding ist vermutlich mehr heile als kaputt!

# **9 Weitere Fehler**

Das ist alles sehr ermutigend, aber ich war erst noch am Anfang meiner Reise. Erstmal musste ich mich orientieren und überhaupt die Bedienung dieses Geräts erlernen! Glücklicherweise komme ich mit R&S-Geräten aber grundsätzlich eigentlich ganz gut klar, so dass ich innerhalb weniger Minuten wusste, dass sich mein FSEB30 eigentlich für einen FSEA20 hält (also das Grundmodell), dass das Gerät irgendwelche Kalibrierdaten im HF-Modul nicht lesen kann, irgendeine mysteriöse "Referenz mapi\_cal.c" fehlt und das Teil beim Selbsttest natürlich voll auf die Nase fällt.

Aber immerhin - für ein als "Ersatzteillager" gekauftes Gerät ohne Netzteil und explodiertem Elko in der Detector-Unit funktioniert doch eigentlich noch ziemlich viel! Es hätte schlimmer kommen können!

Und noch was ist sehr überraschend: die Eichleitung hat laut Diagnosemenü erst gerade mal 2500 Schaltspiele gesehen - das ist fast nichts! SME/SMIQ/SMT-Eichleitungen beispielsweise sind für mindestens 5 Millionen (!) Schaltspiele spezifiziert- somit dürfte man diese Baugruppe noch als geradezu "brandneu" bezeichnen! Sowieso sieht das Gerät weder groß "runtergeorgelt" noch deutlich "benutzt" aus. Ich vermute daher nicht, dass es in der der Produktion einer Firma, sondern in einem Entwicklungsbereich benutzt wurde. Das wäre nicht schlecht, denn meistens haben diese Geräte dann deutlich weniger Betriebsstunden auf dem Buckel. Allerdings ist dann auch davon auszugehen, dass das Teil nicht regelmäßig gewartet wurde- denn die Kosten für jährliche Kalibrierung und Service gibt eine Firma meistens nur dort aus, wo es unbedingt erforderlich ist (= Produktion) ;-)

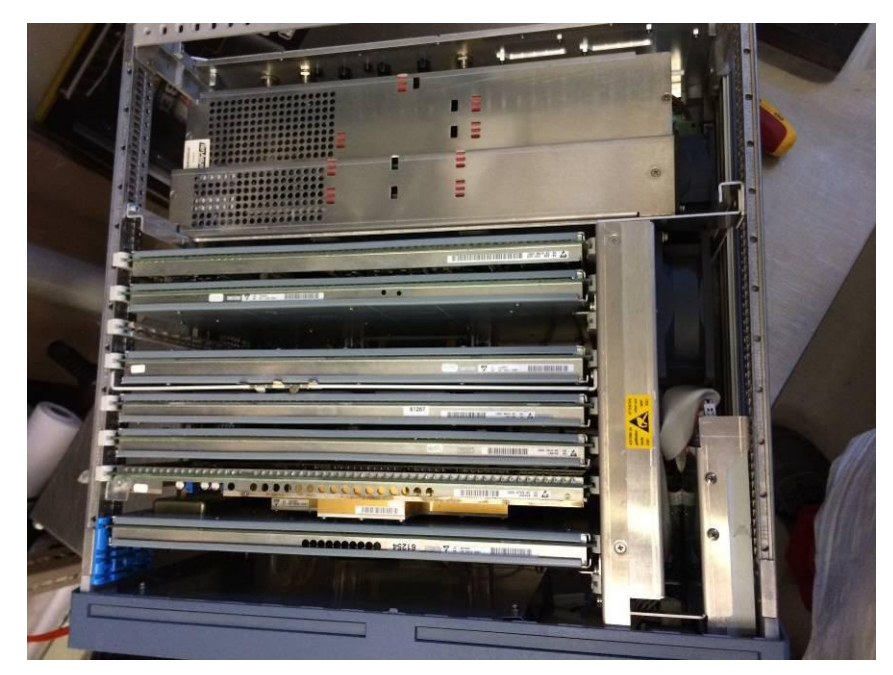

**Abbildung 11: mein FSEB30 von innen (ohne Netzteil)**

Wie immer es auch ist - trotz seines Ersatzteillager-Status gibt sich dieser FSEB erstaunlich neu, worauf auch bereits der hellblaue Zierrand rings um das Display deutet: bei den meisten Geräten, die man so im Internet sieht, ist der nämlich lila. Nur bei den jüngeren Geräteserien

sieht man das hellblau. Genauso übrigens beim SMIQ - auch da haben die jüngeren Serien einen hellblauen Zierrand rings ums Display.

Ein weiterer Hinweis ist übrigens die Gerätenummer. Sie endet mit .35 und deutet ebenfalls auf die jüngste Gerätegeneration hin. \*Was\* darin allerdings gegenüber den Vorgängerserien geändert wurde, kann ich bis heute leider nicht sagen. Vielleicht weiß es ja einer von Euch und schreibt mir, das würde mich interessieren.

### **9.1 Taste weg**

Angesichts des offensichtlich relativ jungen Alters meines FSEB überrascht mich umso mehr, dass es tatsächlich jemand geschafft hat, eine Taste aus dem Tastaturfeld raus zu pulen! Statt der "EXP"-Taste neben dem Zehnerfeld klafft bei meinem Gerät ein Loch. Da man die Tasten nicht einzeln wechseln kann, sondern Bestandteil einer gemeinsamen Tastenfeld-Gummimatte sind (das so genannte "Keypad"), werde ich wohl das komplette Teil wechseln müssen. Aber erstmal weitergucken, ob ich die Kiste überhaupt richtig zum Laufen kriege, denn diese Art Ersatzteile sind normalerweise recht teuer und daher investiere ich das erst, wenn der Rest dieses FSEBs hier auch wirklich funktioniert.

## **9.2 VAR-Rad**

Mir fällt noch was auf: das VAR-Rad schleift irgendwo. Nicht schlimm, aber einem Gebraucht-Analyzer der Zehntausend-Euro-Klasse einfach nicht angemessen. Also schreibe ich den Punkt auch auf meine Liste.

## **9.3 Standfüßchen**

Naja und dann fehlen natürlich ein paar der seitlichen kleinen Kunststoff-Gnubbel, auf denen das Gerät steht, wenn man es beim Transport seitlich abstellt. Kleinigkeit, aber wichtiges Detail zur Ergänzung eines perfekten Aussehens.

## **9.4 SMB-Kabel ohne Ziel**

Beim Sichten der Baugruppen ist mir noch aufgefallen, dass es auf der Unterseite zwei SMB-Kabel ohne Ziel gibt. Erst befürchtete ich, dass bei meinem Ersatzteillager - neben dem Netzteil - möglicherweise noch weitere Module fehlen. Doch es scheint sich herauszukristallisieren, dass in dem Einsteckschacht, zu dem die beiden Kabel führen, eigentlich nur eine Tracking-Generator- oder Preselector-Baugruppe stecken kann. Beides sind Optionen, die man bei FSEBs nachträglich zur Funktionserweiterung einbauen kann. Im Moment sieht es fast so aus, als ob dieses Gerät früher eine dieser Optionen eingesteckt hatte, man sie aber dann ausgebaut hatte, als man den Analyzer als "Ersatzteillager ohne Netzteil" dann abgeschrieben hatte.

Sorgen macht mir bei dieser Vorstellung allerdings, dass keineswegs sicher ist, dass das HF-Frontend noch heile ist. Auch das könnte bei meinem Ersatzteillager als Organspender entnommen worden sein - als Ersatz für ein anderes Gerät. Ein sehr hässlicher Gedanke, denn ein HF-Frontend für einen Analyzer dieser Performance kommt nahezu einem Totalschaden gleich. Und die Selbsttest-Fehlermeldung der RF-Unit ist nicht gerade ermutigend. Aber egal, so leicht lasse ich mich nicht unterkriegen.

# **10 Überblick**

Auf meiner Liste stehen nun folgende Punkte:

- Lithiumbatterie wechseln (Datum/Uhrzeit/Config)
- korrekte Gerätevariante einstellen
- Kalibrierdaten im RF-Modul können nicht gelesen werden
- seitliche Standfüßchen erneuern
- VAR-Rad schleift
- Tastaturmatte erneuern
- zwei SMB-Kabel ohne Ziel
- RF-Frontend heile?

# **11 Lithiumbatterie**

Ich beginne meine Reparaturarbeiten damit, die vermutlich leere Gerätebatterie zu ersetzen. Aus meiner Erfahrung weiß ich, dass bei Computern und Messgeräten die dollsten Dinge passieren können, wenn die leer ist. Und da der FSE auf einem Industrie-PC basiert, hat der sicherlich auch eine Batterie. Der PC-Teil ist in einem eigenen abgeschirmten Gehäuse unterhalb des Netzteils angebracht und kann nur geöffnet werden, wenn das Netzteil ausgebaut ist. Also: wieder raus das Netzteil!

Dank Rolfs Anleitung ist das aber relativ schnell gemacht und bereits wenig später zeigt mir mein Multimeter, dass diese Batterie komplett "runter" ist. Also raus damit, neue Batterie rein, Kabelbinder drum, Klebeschildchen mit dem Wechseldatum drauf und - nein, nicht wieder gleich zusammenbauen!

Zu groß ist die Verlockung, die eingebaute Festplatte, die nun offen zugänglich ist, näher zu untersuchen!

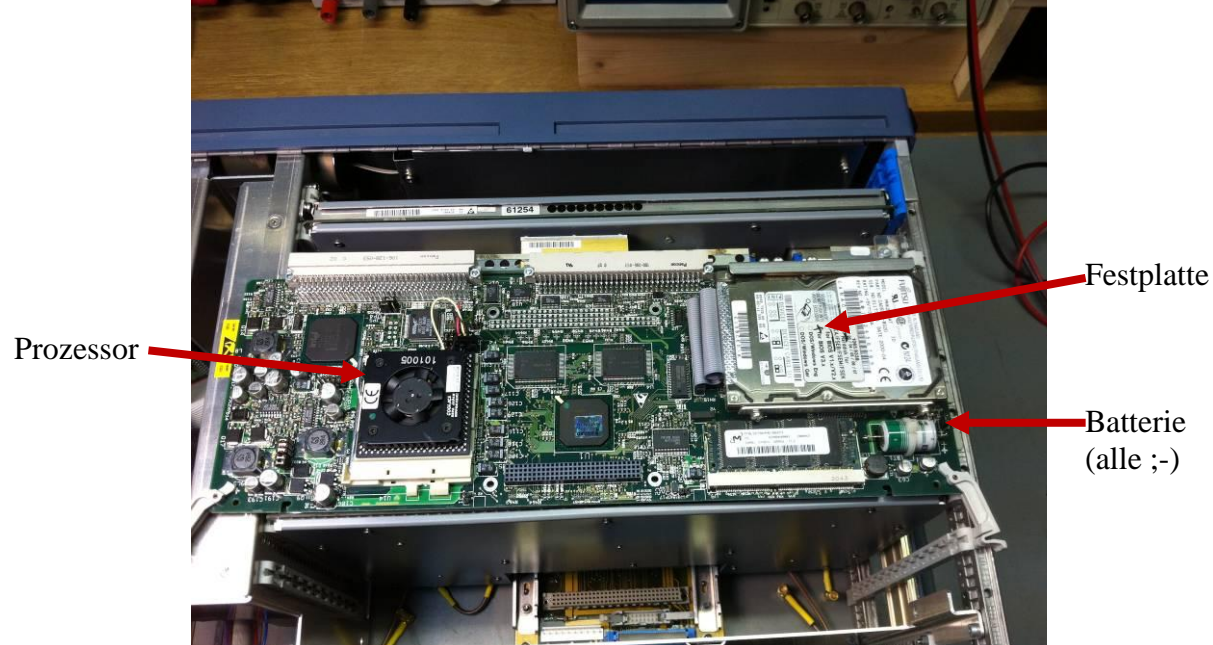

**Abbildung 12: Prozessorboard ausgebaut**

# **12 Festplatten-Image**

Sagen wir, es ist eine Investition für schlechte Zeiten. Aber ich habe mir angewöhnt, bei jedem Gerät, das ich hier auf dem Labortisch liegen habe, so viel wie möglich an Firmware auszulesen und als Sicherheitskopie an einem sicheren Ort abzulegen. Es ist zwar nur sehr selten passiert, dass ich selber diese Sicherheitskopien irgendwann einmal gebraucht habe, aber ich konnte bereits mehrere andere Menschen auf diesem Erdball glücklich machen, indem ich ihnen die ausgelesene Firmware für ein Multimeter, einen Kalibrator oder einen Funkmessplatz schicken konnte.

Also werde ich versuchen, auch zu allererst eine Festplattenkopie des FSEB30 zu machen, bevor ich daran irgendwas herumfummele. Mache ich nämlich dabei was falsch, könnte ich im Notfall das Teil immer wieder auf seinen Anfangszustand zurücksetzen, indem ich einfach das Festplatten-Backup wieder zurückspiele. Also lohnt es sich, dafür etwas Zeit zu investieren.

Es stellte sich heraus, dass dieses Backup eines der kompliziertesten werden würde, die ich je gemacht habe! Aber lest einfach weiter!

Der Ablauf war wie folgt:

1. Ausbau der FSEB-Festplatte.

2. Einsetzen dieser Festplatte in meinen alten 200MHz Pentium-MMX Laptop. Dieser hat im Innern einen Anschluss, der zufällig genau passt.

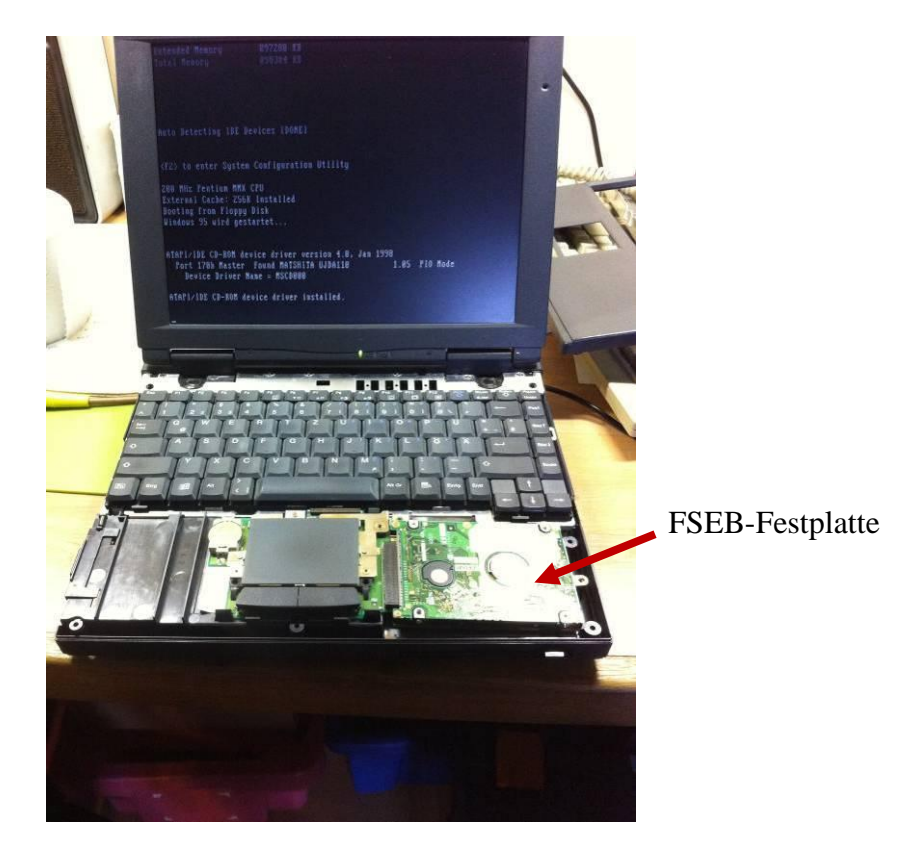

**Abbildung 13: alter Laptop mit eingebauter FSEB-Festplatte**

3. Weil der Laptop mit der FSEB-Festplatte natürlich nicht bootet, brauche ich ein (DOS-) Programm, mit dem man die eingesteckte FSEB-Festplatte ansprechen und kopieren kann. Aus alten DOS-Zeiten fische ich eine Norton-Ghost V6.51 Diskette aus meiner Diskettenbox! Ein supergeiles Programm, das heutzutage leider durch neuere (und meiner Meinung nach viel kompliziertere) abgelöst wurde.

4. Sobald der Laptop mit NortonGhost gebootet wurde, kann man damit die FSEB-Festplatte mit seinen (tlw. versteckten!) Partitionen sehen. Ein erster Erfolg!

|                              |                                          | Datenträger in Laufwerk C: heißt ROHDE |                    |
|------------------------------|------------------------------------------|----------------------------------------|--------------------|
|                              | Seriennunner des Datenträgers: 355E-11FE |                                        |                    |
| Verzeichnis von C:\          |                                          |                                        |                    |
| AT-GPIB                      | $\langle$ DIR $\rangle$                  | 16.05.01                               | 10:48              |
| AT-GPIBW                     | $\langle$ DIR $\rangle$                  | 16.05.01                               | 10:48              |
| <b>USER</b>                  | $\langle$ DIR $\rangle$                  | 22.05.01 6:59                          |                    |
| <b>SPOOL</b>                 | $\langle$ DIR $\rangle$                  | 16.05.01 10:49                         |                    |
| <b>AUTOEXEC BAT</b>          |                                          | $3.350$ $11.12.98$ $11:57$             |                    |
| <b>CONFIG</b><br><b>SYS</b>  |                                          | 582 11.12.98 12:17                     |                    |
| <b>AUTOUSER BAT</b>          | 253                                      | 08.02.96 8:47                          |                    |
| <b>NETWORK</b><br><b>BAT</b> | 501                                      | 19.07.95 15:24                         |                    |
| <b>RSIB</b>                  | $\langle$ DIR>                           | 16.05.01 10:50                         |                    |
| <b>TEST</b>                  | CDIR                                     | 11.01.12                               | 16:49              |
|                              | 4 Datei(en)                              |                                        | <b>4.686 Butes</b> |

**Abbildung 14: eine erste Partition wird sichtbar!**

5. Nun geht es darum: wohin aber spiele ich das Backup? Es sind immerhin irgendwas um die 90MB. Auf eine Diskette passt das nicht und einen CD-Brenner hat mein alter Laptop nicht.

6. Also: zweiten PC mit NortonGhost booten und per Laplink-Kabel (kennt das noch jemand? ;-) das Image auf diesen zweiten PC überspielen. Das Tolle: NortonGhost unterstützt diese Verbindung per Laplink-Kabel! Wirklich ein super Programm!!!

7. Nun habe ich "nur" noch das Problem, dass selbst mein alter Messplatz-PC eine mit dem NTFS-Format formatierte Festplatte besitzt. Das leider erkennt NortonGhost V6.51 nicht das Programm ist dafür halt einfach schon zu alt. Also:

8. Aus dem Messplatz-PC die Festplatte ausbauen und eine andere aus der Bastelkiste reinstecken. Die dann unter MS-DOS FAT32 formatieren, denn das kann NortonGhost lesen.

9. Dann den Messplatz-PC wieder mit NortonGhost booten, Laplink anstecken und mit dem Laptop connecten. Klappt. JETZT wird die Messplatz-PC-Festplatte auch endlich erkannt und einem Überspielen der FSEB-Daten auf meinen Messplatz-PC steht nichts mehr im Wege.

10. Es dauert etwa eine halbe Stunde, bis alle Daten kopiert sind. Aber macht nichts, wie haben einen Kaffee-Vollautomaten bei uns zu Hause, daher wird es nicht langweilig ;-)

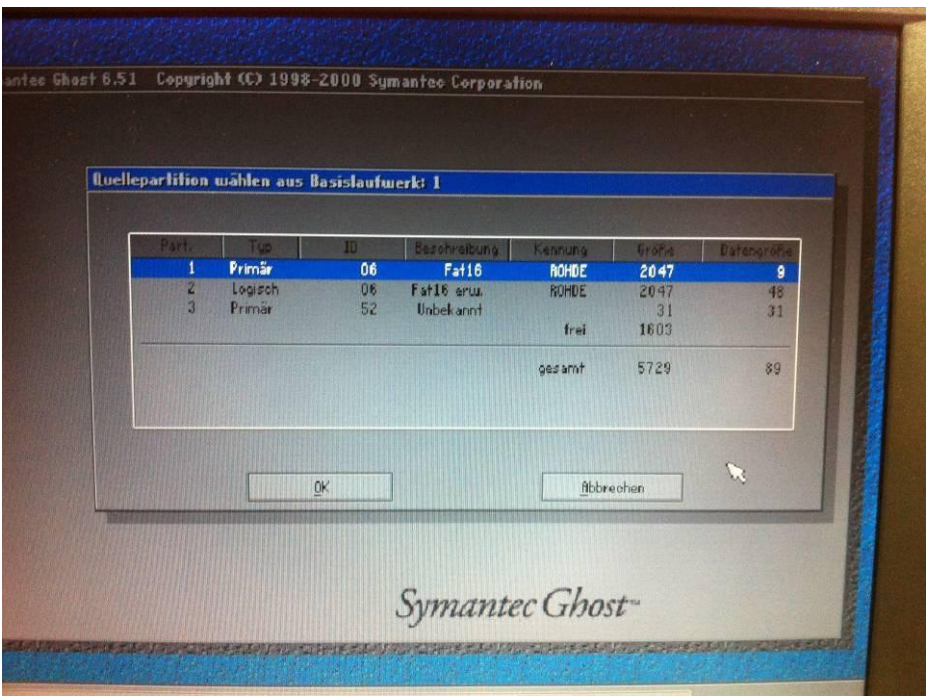

**Abbildung 15: in Wirklichkeit sind es aber 3 Partitionen!**

11. Das Image der FSEB-Platte ist angefertigt und befindet sich nun auf der Festplatte des Messplatz-PCs. Weil da aber kein Betriebssystem drauf ist (ich hatte sie ja frisch DOSformatiert), nun die Frage, wie ich das Image davon nun wieder zum Abspeichern herunterkriege!

12. Idee: Gehäuse einer externen USB-Festplatte knacken, die darin befindliche Festplatte raus und die Messplatz-PC-Festplatte anstelle derer einbauen. Dann an einen normalen Windows-PC per USB-Anschluss anschließen.

13. Es klappt: die Festplatte wird erkannt und ich kann -in dem USB-Festplattengehäuse eingebaut - darauf zugreifen!

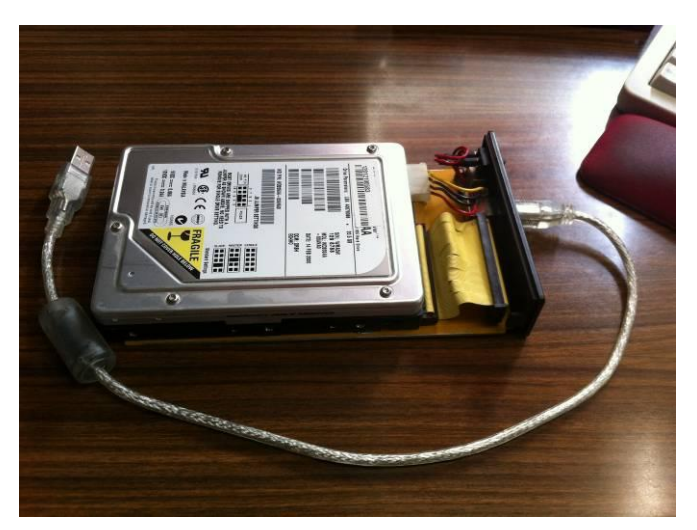

**Abbildung 16: DOS-Festplatte im ext. USB-Gehäuse**

14. Ich kopiere erfolgreich eine 90MB große Norton-Ghost-Datei mit der Endung \*.gho. In dieser gho-Datei befinden sich die drei Partitionen der FSEB-Festplatte - es würde mich brennend interessieren, einen Blick da draufwerfen zu können!

15. Also recherchiere ich etwas und finde den so genannten "Ghost Explorer". Eine freie Software für Windows-PCs, mit der man \*.gho-Dateien einlesen und auf File-Ebene darin herumschnüffeln kann.

16. Der Ghost Explorer extrahiert erfolgreich die drei Partitionen der FSEB-Festplatte und kopiert alle darin enthaltenen Files heraus, so dass ich sie nun mit dem einfachen Windows Explorer lesen kann.

17. Fertig!!!!!

Was für ein Aufwand, aber es ist nun geschafft. Sollte bei der weiteren Reparatur meines FSEB irgendwas komplett in die Hose gehen, kann ich somit den Festplatteninhalt jederzeit wieder herstellen. Außerdem kann ich nun angucken, wie die Kalibrierdateien aussehen, die der RF-Unit offensichtlich noch fehlen. Leider weiß ich aber nicht, wo genau die stehen und wie sie aussehen, daher bringt mich das nun zu den....

# **13 Service-Unterlagen**

In meinem letzten Reparaturbericht über den SMIQ06B habe ich gelernt, dass man manchmal was investieren muss, um Reparaturen erfolgreich durchführen zu können. Ein Kernthema sind dabei stets die Serviceunterlagen, die jeder private Bastler natürlich erstmal versucht, irgendwo kostenlos im Internet runterzuladen.

Bei allem Verständnis für diese Vorgehensweise wird man aber bei den neueren Generationen von Messgeräten dabei zunehmend Schwierigkeiten bekommen. Zum einen existieren für die nur noch sehr wenige der Service-Manuals auf der Welt. Der Grund: während früher bei jedem Kofferradio noch der Schaltplan mit dabei lag, hat man im Laufe der Jahre festgestellt, dass nur die wenigsten der Kunden diese Unterlagen überhaupt brauchen. Viele Kunden werfen die Schaltpläne nach Lieferung des Messgerätes sowieso gleich in die Tonne. Das haben die Hersteller gemerkt und liefern die Schaltunterlagen nur noch bei expliziter Bestellung mit. Verständlich, würde ich genauso machen. Hat aber den Nachteil, dass daher sehr viel weniger Manuals überhaupt gedruckt werden.

Die zweite Hürde ist, dass - je neuer die Geräte werden - die Reparatur im allgemeinen schwieriger wird, weil immer mehr SpezialKnowhow- und/oder moderne Fertigungstechniken dafür gebraucht werden. Ich meine damit nicht, dass in den alten Geräten weniger Gehirnschmalz steckt als in den heutigen und die Reparatur daher schwieriger wird. Nein, es geht vielmehr um die Verfügbarkeit der notwendigen SW-Tools oder Serviceadapter, die für eine Reparatur manchmal zwingend notwendig sind.

Heutzutage stehen sogar die professionellen Werkstätten des Herstellers vor echten Herausforderungen, wenn sie einen 128pin-DSP aus der ZF-Baugruppe sauber aus- und wieder einlöten müssen. Mit Amateurmitteln fast aussichtslos - man kann in so einem Fall die Baugruppe eigentlich nur noch gegen eine funktionierende austauschen. Das rät einem übrigens auch das Service Manual des Herstellers - weil auch die wissen, dass eine systematische Fehlersuche auf Bauteilebene in einem so komplexen Digitalteil nahezu aussichtslos ist!

Wir fassen also zusammen:

- Schaltplan braucht kaum ein Endkunde

- Schaltplan in extrem komplexen Digitalbaugruppen fast nutzlos (DSPs, Prozessoren, usw.);

- Vorgehen ähnlich wie bei der Reparatur eines PCs: Tracen auf Bauteilebene macht keiner, nur noch Modultausch (z.B. Motherboard, Grafikkarte)

- selbst wenn defektes Bauteil gefunden ist: Aus- und Wiedereinbau überfordert manchmal die Fähigkeiten der Werkstatt, daher dann auch hier Modultausch

Jetzt werdet ihr verstehen, warum Service-Manuals für die neuen Geräte so unglaublich schwierig zu bekommen sind. Jeder, der meine Reparaturberichte kennt, weiß, wer jetzt in dieser Situation ins Spiel kommt:

# **14 Rainer Förtig**

Der Copyshop Zwingenberg unter der Leitung von Hrn. Fabian Filbert (www.rainerfoertig.de) ist für mich ein weiteres mal die erste Adresse im Ort. Ihm ist es tatsächlich gelungen, ein originales, vollständiges Service-Manual für den FSE aufzutreiben. Auf seiner Internet-Seite kann man nun Kopien dieses Handbuchs bestellen - die auch für einige Module (RF-Unit, ZF-Unit) die Schaltbilder enthalten!

Ich fackele nicht lange, sondern bestelle gleich das ganze Handbuch. Es wird ganz schnell gehen, da werde ich wissen, dass ich ohne dieses Buch den FSEB niemals hätte reparieren können. Aber lest weiter.

# **15 Grundeinstellung**

Nachdem die Lithiumbatterie gewechselt wurde und ich alles zusammengebaut hatte, hätte ich eigentlich erwartet, dass der Analyzer sich nun korrekterweise für einen FSEB30 halten würde. Aber denkste!

Die alte Sau hält sich noch immer für einen FSEA20. Hmmm....sollte der FSEB30 am Ende doch ein FSEA20 gewesen sein? Nein, anhand Typschild, Gerätenummer und Aufkleber MUSS das ein FSEB30 gewesen sein. Außerdem deutet die Modulbestückung (LowNoise-Option mit OCXO, sowie FFT-Filter) zwingend auf eine 30er-Variante hin.

Ich blättere in den Service-Unterlagen, die ich inzwischen vom Copyshop Zwingenberg bekommen habe. Und siehe da: es gibt eine Servicefunktion, mit der man die Gerätevariante setzen kann! Also los, das Passwort eingetippt, Servicefunktion hinterher - Bingo! Das Gerät bekennt sich nun zu einem FSEB30 und die Ansicht der eingebauten Optionen (B4 und B5) stimmt auf einmal auch. Und auch die Frequenzachse wird nun bis 7GHz dargestellt - statt wie vorher nur bis 3,5GHz!

Toll, ein erster Erfolg!

Dann nochmal aus- und einschalten, tatsächlich; das Setzen der korrekten Gerätevariante blieb dank der neuen Batterie erhalten.

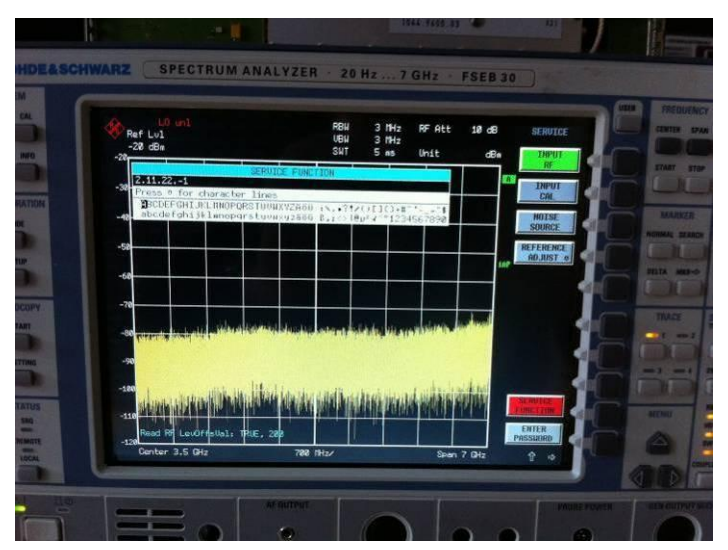

**Abbildung 17: FSEB beim Setzen einer Service-Funktion**

# **16 RF-Unit**

Nächste Baustelle: die fehlenden Kalibrierdaten des RF-Moduls. Es scheint so, als ob das EEPROM, das die Kalibrierdaten enthält, entweder leer ist oder via I2C-Bus nicht gelesen werden kann. Ich tippe zuerst auf einen HW-Fehler und versuche, anhand Betriebsspannungen einen HW-Fehler in der Baugruppe zu finden. Das gelingt mir nicht, hier scheint alles in Ordnung zu sein! Merkwürdig.

Dann blättere ich im Service-Manual und finde eine Funktion, mit der man die Daten des EEPROMs auf Festplatte schreiben bzw. von dort zurücklesen kann. Das versuche ich. Erst das Lesen, ohne Erfolg. Dann das Schreiben, dann das zurückladen. Und ich bin platt: auf einmal verschwindet die Fehlermeldung! Fragt mich nicht, was da genau passiert ist, ob der FSEB möglicherweise irgendwo eine Sicherheitskopie der CAL-Daten wiederhergestellt hat oder ob in dem EEPROM irgendwo ein Bit gekippt war (möglicherweise doch ein EMP-Impuls durch ein defektes Netzteil ;-) , aber ich stelle fest: die Baugruppe scheint durch das Einladen der CAL-Daten nun zufrieden zu sein!

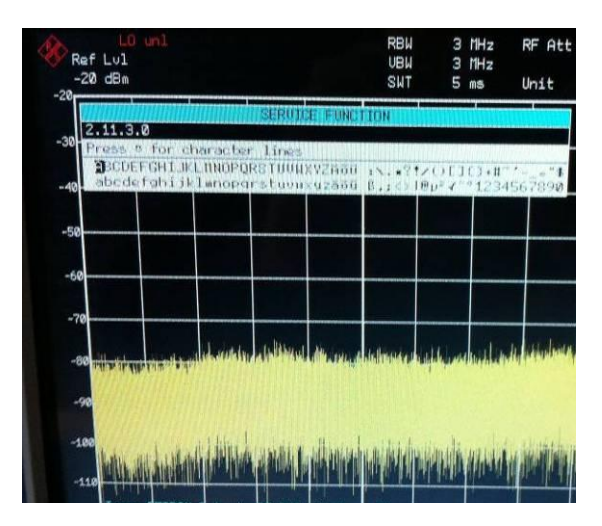

**Abbildung 18: erfolgreicher Transfer der EEPROM-Daten**

# **17 Der Durchbruch**

Leider sehe ich noch immer die Fehlermeldung "UNCAL LO UNL" im Display. Ein eingespeister 100MHz-Träger sieht auch irgendwie nicht wirklich "richtig" aus.

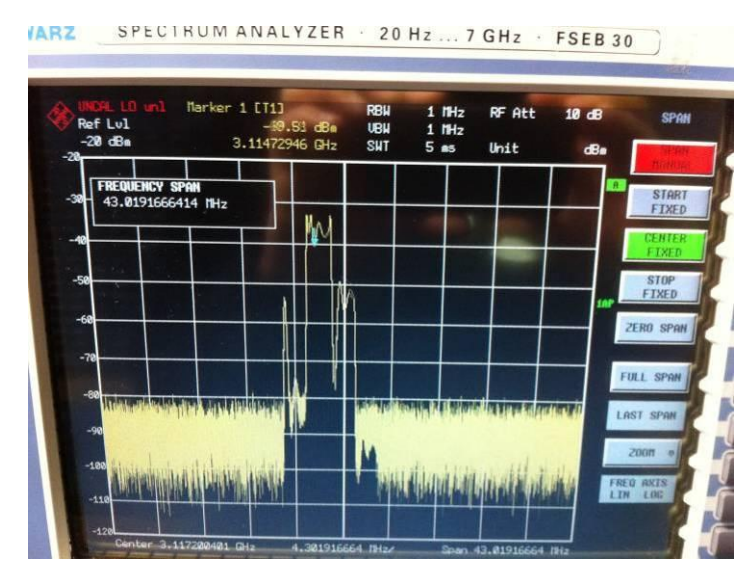

**Abbildung 19: irgendwas stimmt noch nicht....**

Es scheint so, als ob die RF-Unit irgend ein LO-Signal nicht bekommt oder es zumindest unterwegs "kaputt" geht. Also will ich zuerst die elektrischen Schnittstellen überprüfen. Dafür wälze ich erneut das Manual und bleibe beim Verkabelungsplan hängen. Eigentlich wollte ich nur gucken, was für Signale da rein- und rausgehen. Sogar eine meiner berüchtigten Schmierblattzeichnungen fertige ich an. Doch irgendwann stutze ich.

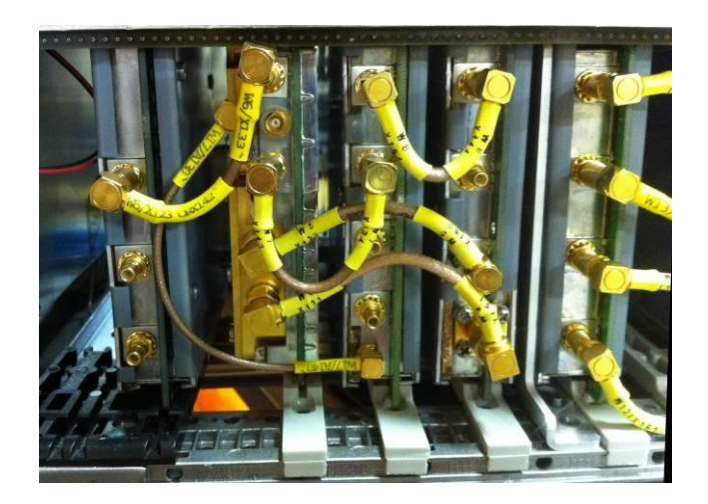

**Abbildung 20: nanu...!**

Laut einer Übersichtstabelle gibt es für die verschiedenen Versionen der FSE's auch verschiedene Verkabelungen! Hat hier möglicherweise jemand....

Ich glaub's nicht! Die Verkabelung in meinem FSEB stimmt definitiv nicht mit dem Schaubild des Manuals überein! Um wirklich sicherzugehen, male ich die für mich zutreffende Konfiguration (30er-Modell, 7GHz, FFT-Filter, OCXO) in das Bild und stecke die Leitungen in meinem Analyzer entsprechend um.

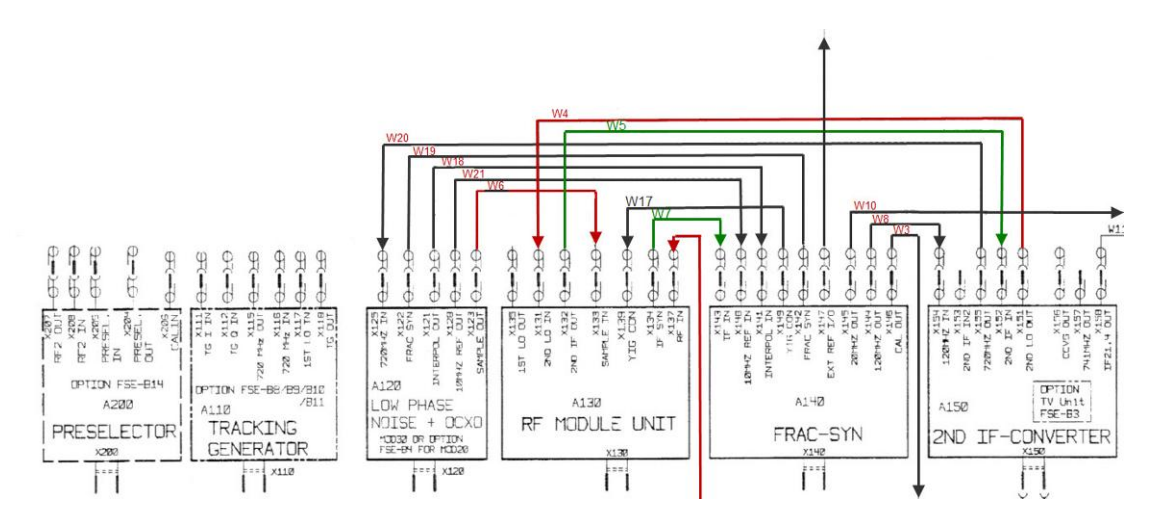

**Abbildung 21: Auszug aus dem Baugruppen-Verkabelungsplan**

Ich schalte das Gerät ein und mir stockt der Atem, als ich die "CAL ALL"-Taste drücke. Wie selbstverständlich rattert der FSEB30 durch sämtliche Selbsttests und Eigenkalibrierungen. Mir bleibt nichts anderes mehr zu tun, als am Ende noch auf "OK" zu drücken und fassungslos zu beobachten, wie sämtliche Fehlermeldungen aus dem LOG als auch aus dem Bildschirm verschwinden.

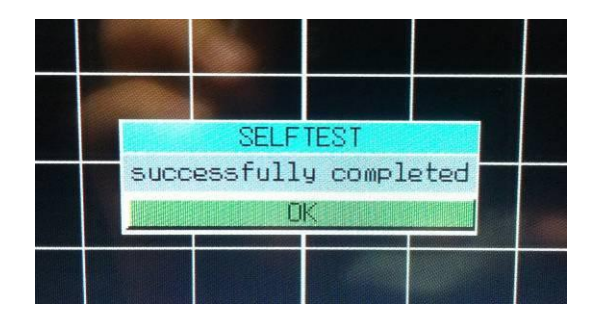

**Abbildung 22: Das sieht schonmal SEHR gut aus!**

Mit ein wenig zitternden Händen speise ich ein 6GHz-Signal ein...sollte das HF-Frontend am Ende wirklich noch heil.....

Tatsächlich!!!! Heile!!!!!

# **18 Zwischensekt**

Mann, was habe ich wieder für einen Dusel. Mir scheint es tatsächlich gelungen, einen Ersatzteileträger wieder zum Laufen und mich damit in die High-End-Analyzerklasse geschossen zu haben! Natürlich war es ein Risiko, es hätte an dem Ding nach einem Netzteilfehler auch alles kaputt sein können. Auch hätte das Gerät nicht unbedingt vollständig sein können. Aber allen theoretisch denkbaren Pannen zum Trotz steht da gerade ein Analyzertraum mit Zierstreifen in zartem hellblau, der mit den FFT-Filtern einen Noisefloor von weniger als -160dBm erreicht (bedenke: physikalisch bedingtes Minimum an 50Ohm bei Zimmertemperatur ist -174dBm!) und mit daraus berechneter Rauschzahl von 14dB damit sogar in Bereiche von Funkempfängern vorstößt.

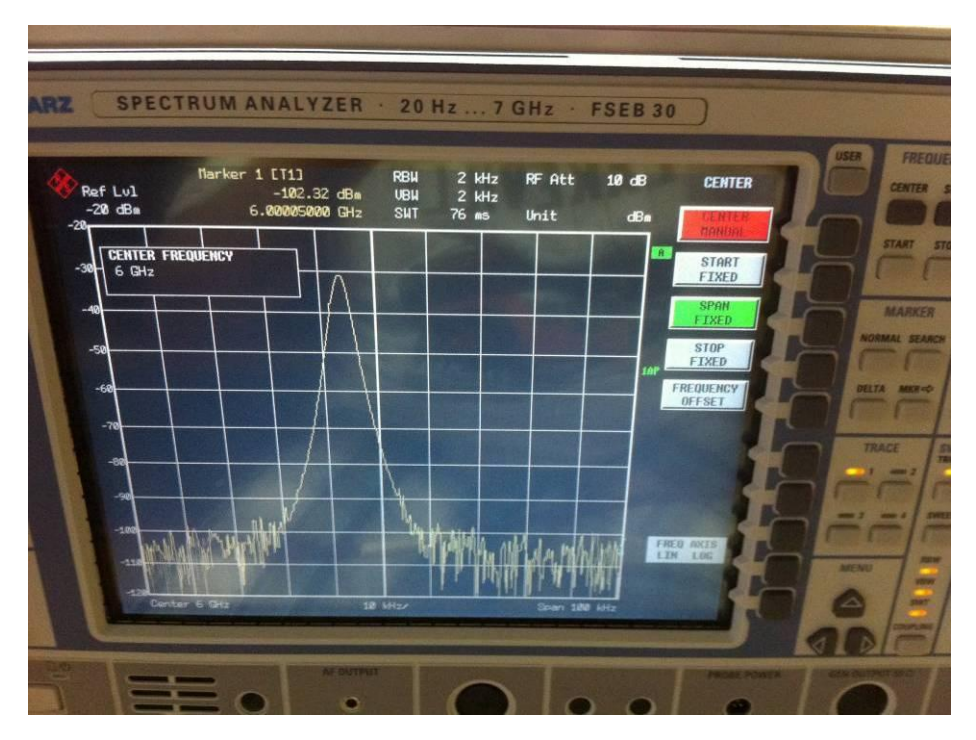

**Abbildung 23: das erste, vernünftig dargestellte Signal!**

Ich beschließe, dass ich dieses Gerät nun so richtig schön hübsch mache und auch geldmäßig einiges investieren will. Denn: viel weiter nach vorne geht es für einen Hobbybastler kaum noch!

Der FSEB30 ist ein Traum-Analyzer und eine hervorragende Plattform für sinnvolle Erweiterungen wie Trackinggenerator oder Vektor-Demodulator. In heilem Zustand bieten ihn einige Messgerätehändler gerade für hohe fast fünfstellige Beträge an! Okay, meiner Meinung nach ist das ein bisschen arg hoch gegriffen, aber trotzdem: einen FSEB30 kriegt man nicht an jeder Straßenecke als eBay-Schnäppchen hinterhergeworfen und irgendwo zwischen eBay-Schnäppchen und ambitioniertem ;-) Messgerätehändler liegt die Wahrheit. Es lohnt sich also in jedem Fall, diesem Gerät die (finanzielle) Aufmerksamkeit zu geben, die es verdient.

# **19 Hübsch machen**

### **19.1 Tastaturmatte**

Jetzt wo ich weiß, dass es sich lohnen wird, kümmere ich mich um all die Kleinigkeiten, die das FSEB-Erlebnis auch nur irgendwie trüben könnten. Der fehlende Knopf auf der Gummi-Tastaturmatte gehört da sicherlich mit dazu. Wie immer bemühe ich das Internet-Kontaktformular der Rohde&Schwarz website und formuliere meine Ersatzteilanfrage. Kurze Zeit später halte ich ein Angebot über das Ersatzteil in der Hand. Nunja, nicht gerade geschenkt das Teil, aber wenigstens kriege ich es noch und es hat ja auch keiner behauptet, dass Ferrari-Fahren in der Spektrumanalyzer-Luxusklasse preiswert sei. Also gezückt den Geldbeutel und die Vorab-Rechnung beglichen. (Leider ist es immer noch so, dass man vorher bezahlen muss, bevor irgendwas an einen rausgeschickt wird.)

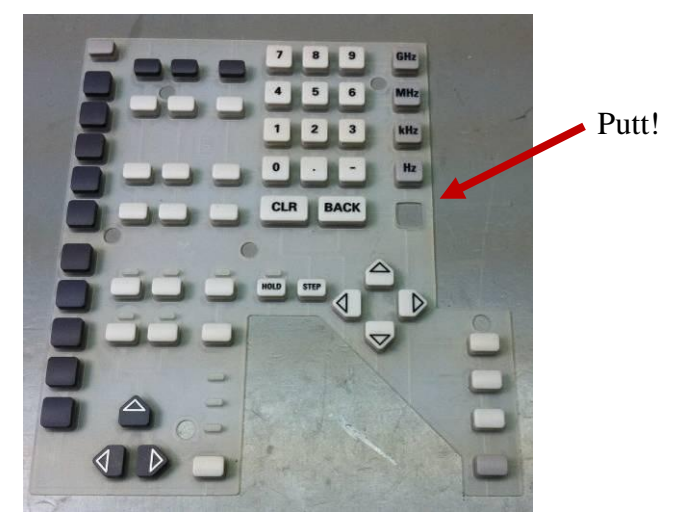

**Abbildung 24: defekte Tastaturmatte**

Ich habe gleich ein paar der abgebrochenen Plastikfüßchen mitbestellt, die sollen natürlich mit ersetzt werden. Schließlich soll der Analyzer wieder 1a aussehen, wenn ich mit ihm fertig bin!

Der Einbau der Tastaturmatte ist ein wenig fummelig, weil man dazu die komplette Fronteinheit ausbauen muss (die übrigens auch ein paar versteckte Schräubchen von oben und unten im umlaufenden Metallrahmen hat). Sobald man das geschafft hat, zerlegt man die Fronteinheit, baut das Display aus und die VAR-Rad-Platine. Warum? Weil man nur dann an alle Schräubchen herankommt, mit denen die Frontplatte vorn gehalten wird! Eine gute Gelegenheit übrigens, um das Displayglas zu putzen und sich um das schleifende VAR-Rad zu kümmern. Aber dazu später mehr.

Sobald die Frontplatte ab ist, kann man die Tastaturmatten (es sind zwei) entnehmen. Bevor ich die neuen einlege und den Zusammenbau beginne, nutze ich die Gelegenheit und reinige die ausgebaute Frontplatte im Waschbecken mit Spülmittel. Mit geputztem Display, neuen Tasten und gereinigter Frontplatte sieht der FSEB noch einmal zehn Jahre jünger aus!

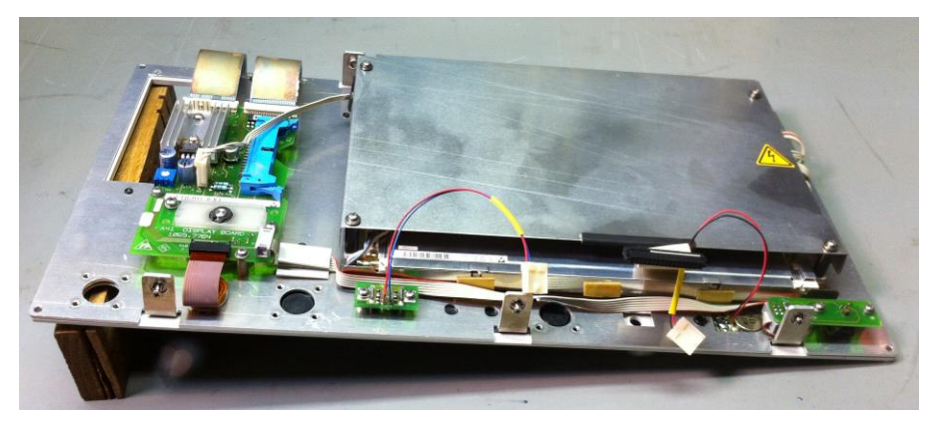

**Abbildung 25: ausgebaute Frontplatte mit Display und VAR-Rad**

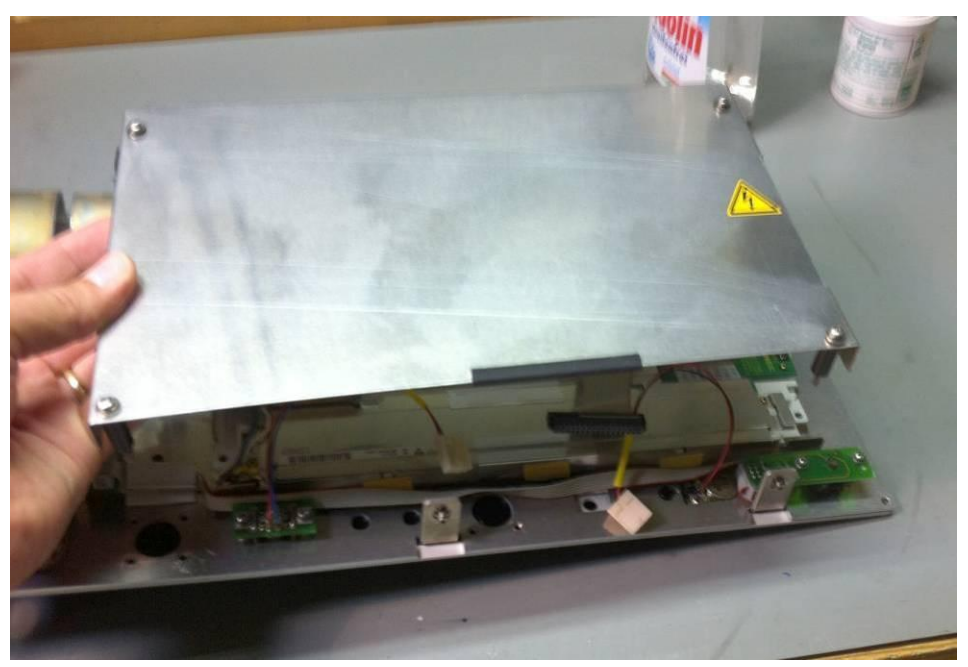

**Abbildung 26: Displayhaube abnehmen**

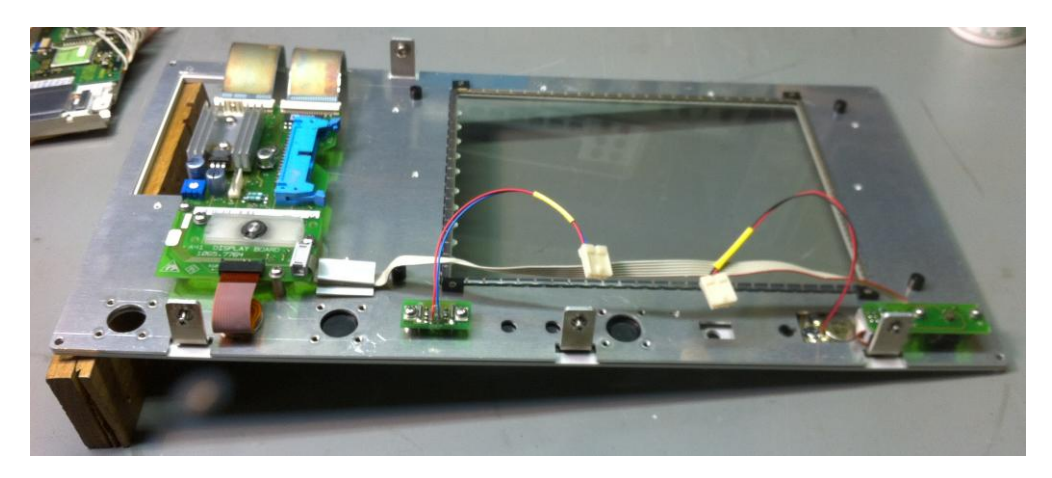

**Abbildung 27: Display ist raus**

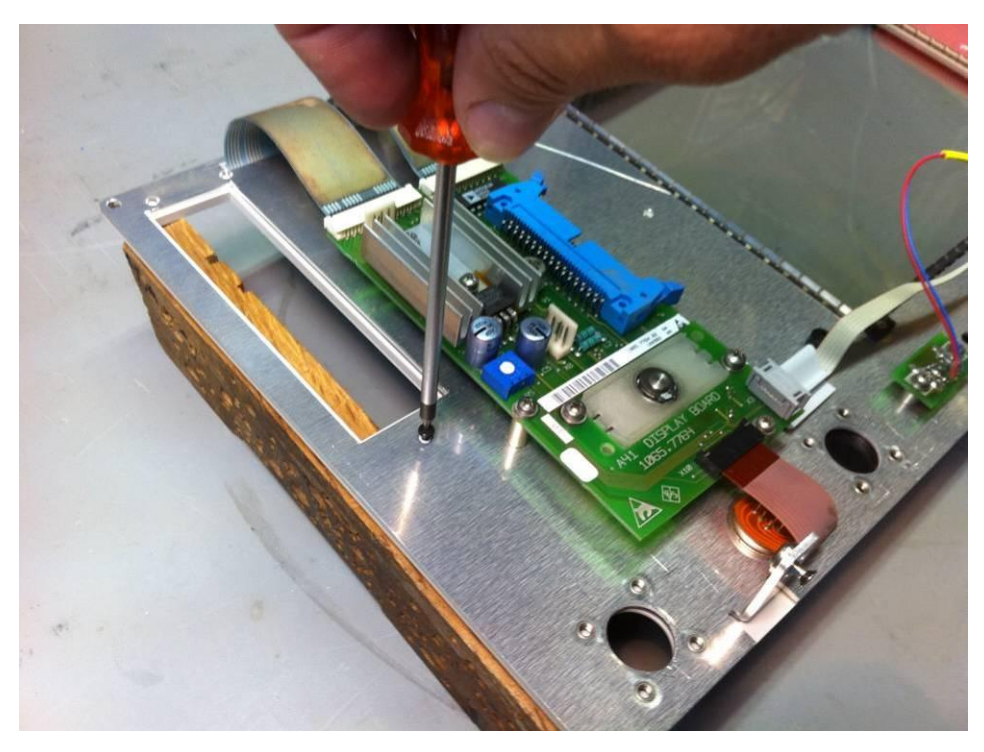

**Abbildung 28: versteckte Schräubchen**

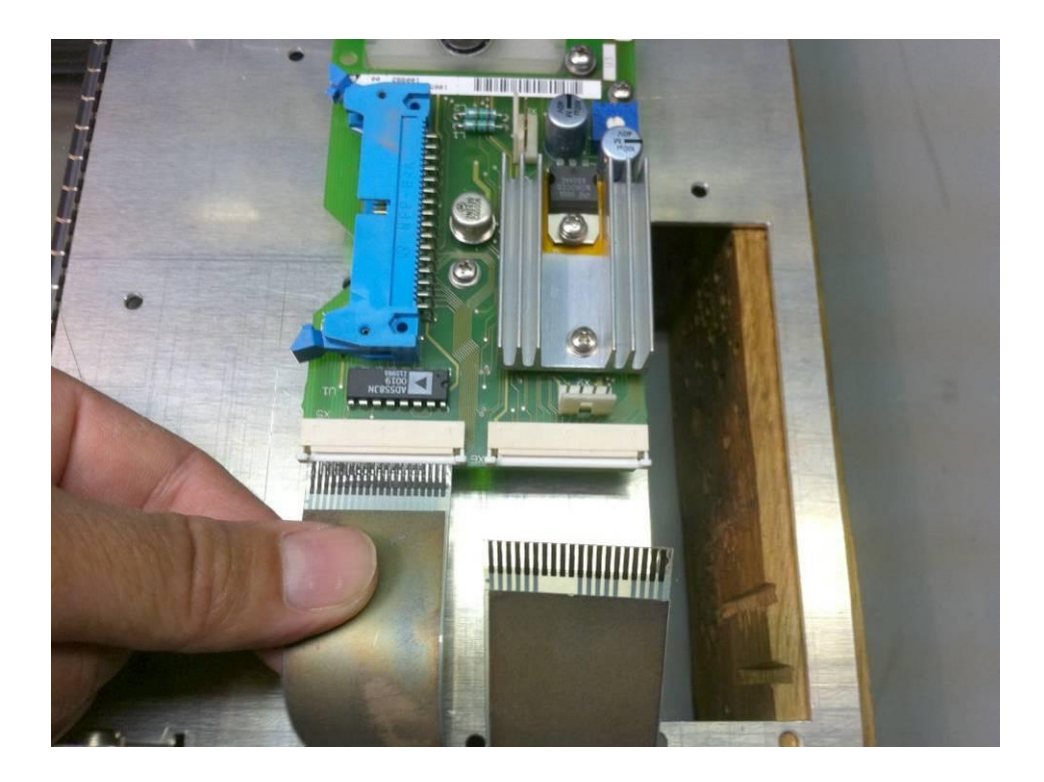

**Abbildung 29: Anschlüsse der Tastatur-Folie trennen**

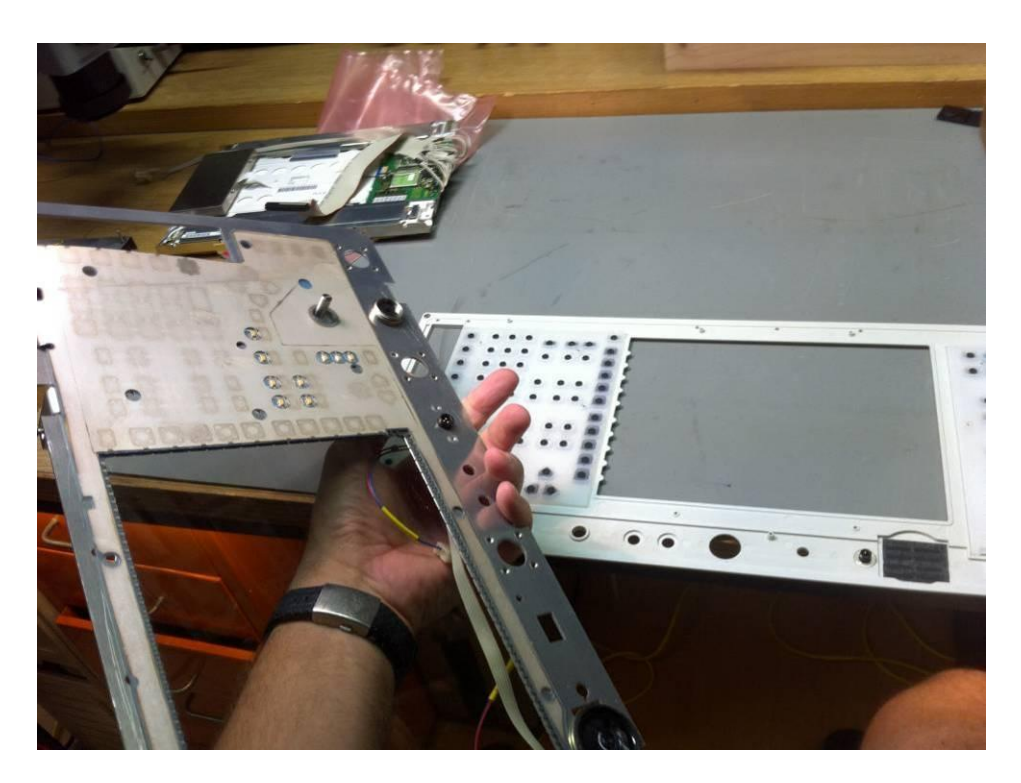

**Abbildung 30: Frontplatte ist ab, Blick auf die Tastaturmatten**

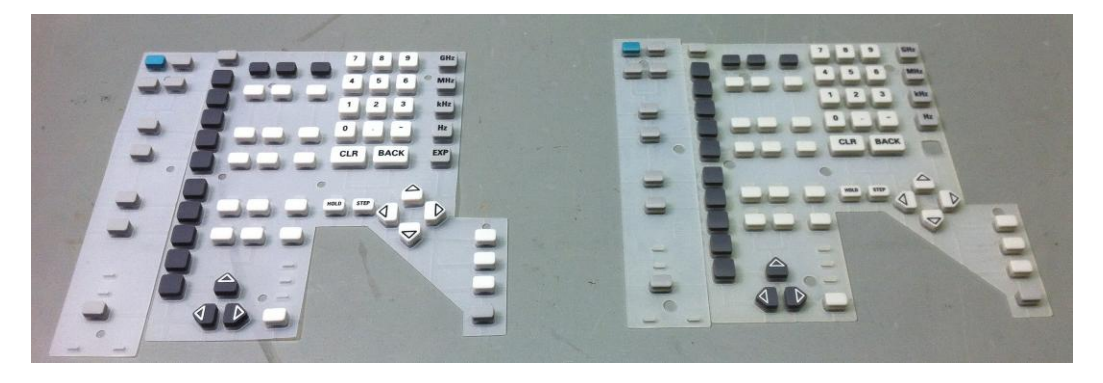

**Abbildung 31: Tastaturmatte - alt und neu**

### **19.2 VAR-Rad**

Wie praktisch, dass man beim geplanten Tastaturmattenwechsel auch gleich so dicht an der VAR-Rad Baugruppe arbeitet. Da ist der Ausbau nicht schwer.

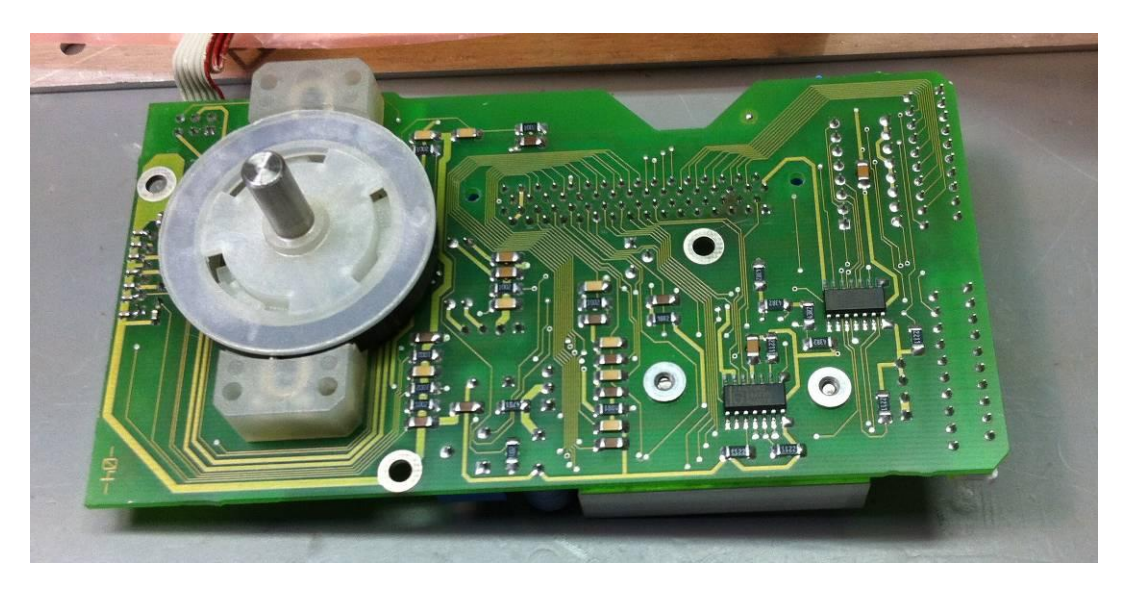

**Abbildung 32: VAR-Rad-Baugruppe**

Ich untersuche die Schleifgeräusche. Sie zeigen sich, wenn ich die VAR-Rad-Achse ganz schnell zwischen den Fingern zwirbele. Also baue ich das Teil mal auseinander.

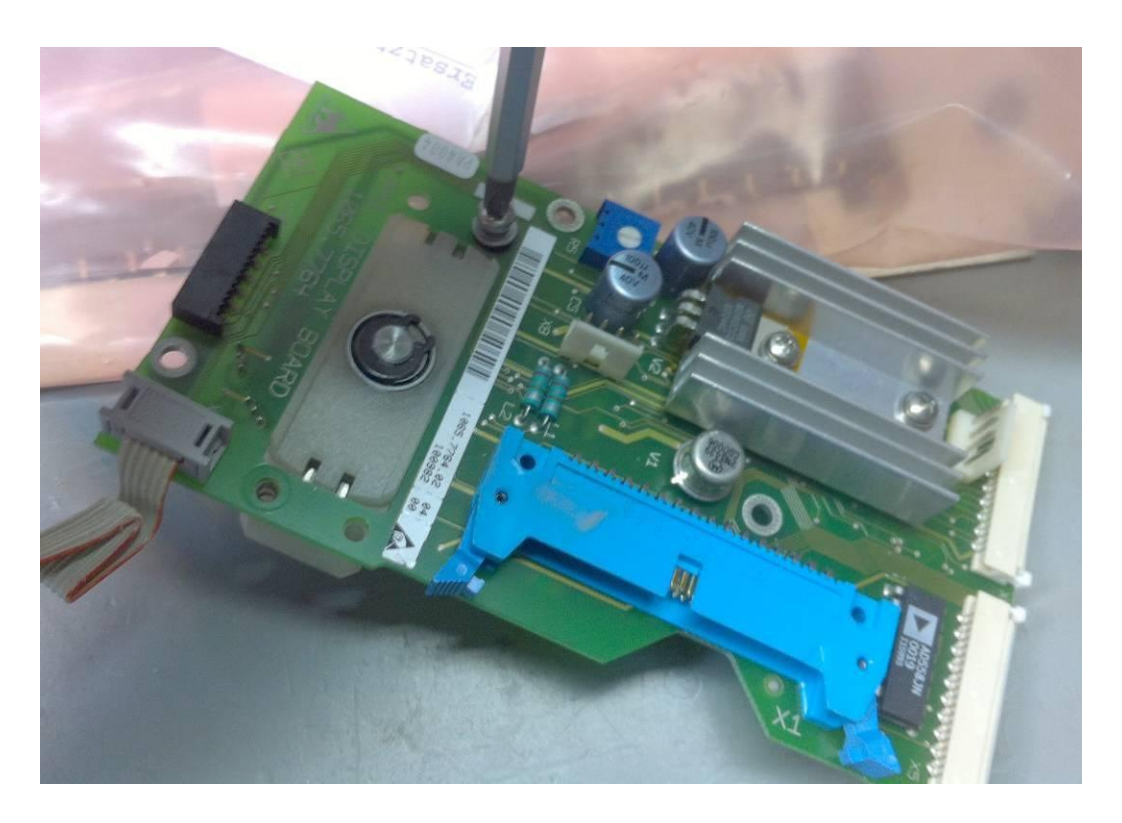

**Abbildung 33: die Dreheinheit der VAR-Rad Baugruppe abschrauben**

Auch hier zeigt sich wieder, dass der Hersteller seine Geräte für intensive Benutzung dimensioniert. Die Achse ist aus Metall, zweifach kugelgelagert! Die Rasterung erfolgt magnetisch - also völlig verschleißfrei!

Ich freue mich immer, wenn ich solche Lösungen sehe, denn gerade heutzutage entdecke ich speziell beim Auseinanderbauen von Consumer-Geräten so manche Jökelkram- "Lösungen", bei denen mir einfach nur schlecht wird. Auch ohne aufwändige Tests kann ich da schon durch bloßes Hinsehen innerhalb weniger Sekunden vorhersagen, wo genau das Teil abbrechen wird.

Doch nicht so beim FSEB. Der ist für lange Benutzung ausgelegt und anders kenne ich es eigentlich von Rohde & Schwarz auch nicht.

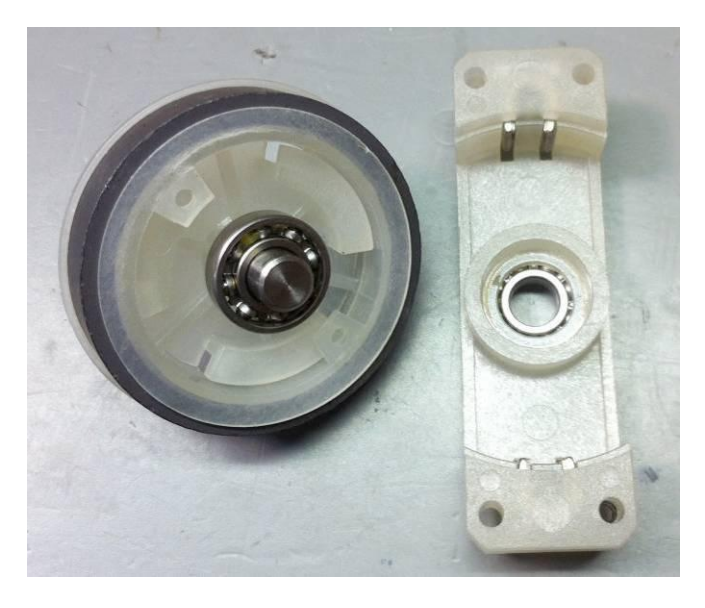

**Abbildung 34: Das VAR-Rad mit magnetischer Rasterung**

Trotzdem scheint das Teil irgendwo zu schleifen. Nach kurzem Blick entscheide ich mich zum vorsichtigen Kürzen der magnetischen Stator-Brücken, die die magnetische Rasterung erzeugen.

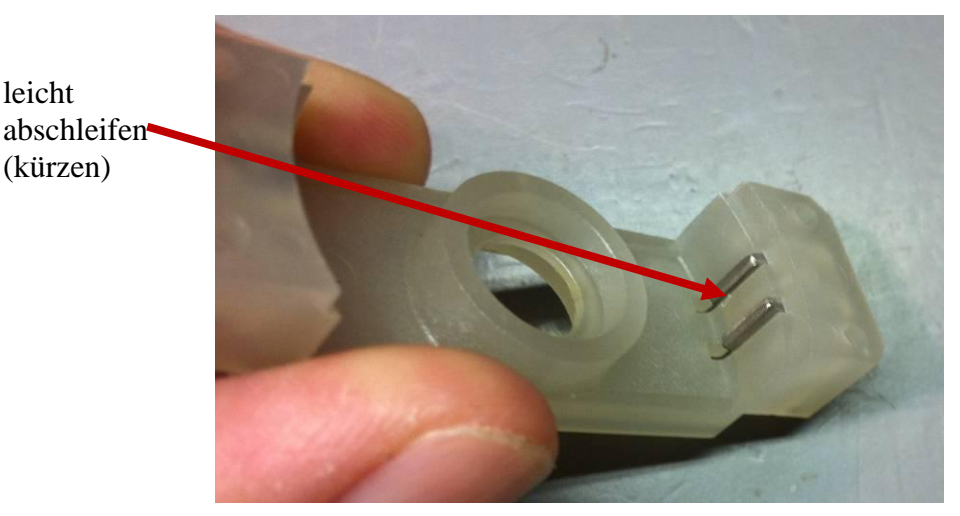

**Abbildung 35: magnetische Kurzschlussbrücken**

Wo ich schonmal dabei bin, fette ich auch gleich die Kugellager, das kann nicht schaden. Nachdem alles zusammengebaut ist, gehören die Schleifgeräusche der Vergangenheit an. Prima!

### **19.3 Kunststofffüßchen**

Nun gut, das ist fast nicht der Rede wert. Alte Füßchen rausdrehen und neue vorsichtig eindrehen. Auch wenn es nur ein Detail ist - irgendwie wird der Analyzer damit immer "jugendlicher".

## **19.4 DA WAR DOCH NOCH...**

..richtig, der explodierte Elko in der A190 Detektor Unit. In der Zwischenzeit habe ich mir bei ebay einen Streifen neue bestellt. Selber Wert, selbe Größe, inzwischen aber sogar mit einer Spannungsbelastbarkeit von 25V produziert.

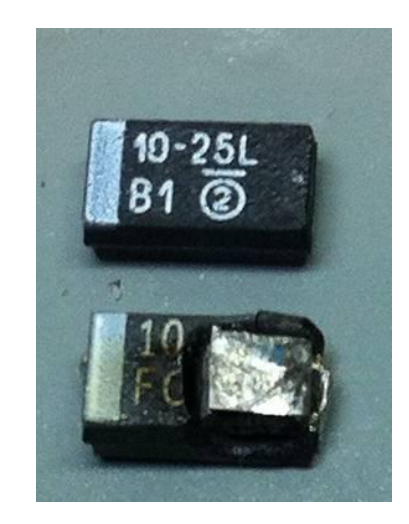

**Abbildung 36: alter und neuer SMD-Elko**

Ohne große Untersuchungen zu machen, wird das defekte Bauteil (zumindest die Reste ;-) entfernt und das neue eingelötet. Weil ich aber grundsätzlich vorsichtig bin, messe ich den neuen Elko vorher noch einmal durch. Knapp 9,6µF- das geht in Ordnung,

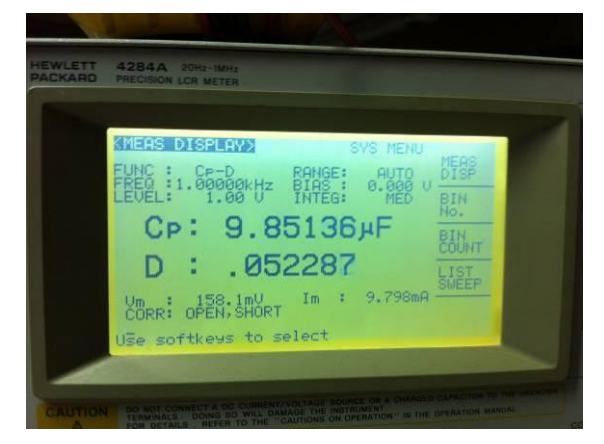

**Abbildung 37: neuer SMD-Elko**

Frohen Mutes baue ich alles wieder zusammen und schalte den FSEB30 ein.

## BUMM!

Nun bitte nicht weiterlesen, wenn Sie schwache Nerven haben!

Nach nur wenigen Minuten knallt es im FSEB, eine übel stinkende Rauchwolke steigt aus dem Gerät und das Netzteil schaltet schlagartig ab. Mein FSEB hat gerade am Feuerwerkswettbewerb teilgenommen.

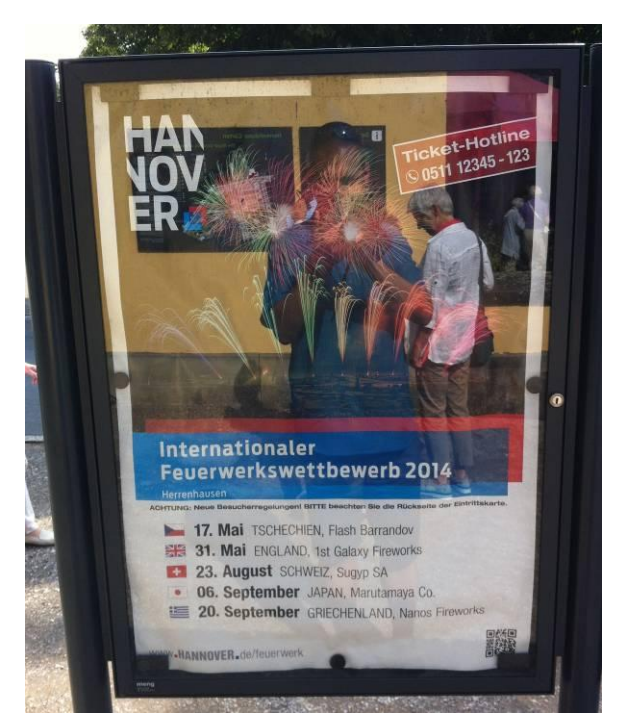

**Abbildung 38: internationaler Feuerwerkswettbewerb in Hannover**

Mist.

Blitzschnell reiße ich die Wärmebildkamera aus dem Koffer, versuche die noch heiße Explosionsstelle zu finden. Ich ahne aber bereits, dass ich dafür gar keine Kamera brauche, sondern nur gesunden Menschenverstand.

Beim Öffnen der gerade reparierten Baugruppe A190 fallen mir schon wieder Elko-Teile entgegen. Den neuen hat es also auch schon wieder gehimmelt. Jetzt reicht es mir aber, wir sind hier doch nicht bei Günter Jauch auf der Suche nach dem Millionär! Ich will hier dringend wissen, was es mit diesem verflixten Elko auf sich hat und warum die Kameraden, die hier eingelötet werden, ständig in den Halbleiterhimmel aufsteigen wie die Lemminge.

Also wird der dehydrierte Kamerad ausgelötet, die A190 auf einen Adapter gesteckt, das Multimeter herausgekramt und der FSEB eingeschaltet. Ich messe die Spannungen auf beiden Seiten und falle fast vom Glauben ab.

Wie jetzt...Elko falschherum drin...!??!?!?

Ich vergleiche die Fotos, die ich damals gemacht hatte, als ich das Gerät bekam. Ergebnis: nein, ich hatte den neuen Elko exakt genauso eingelötet wie vorher der alte! Also: Elko wirklich falschrum drin!!!!

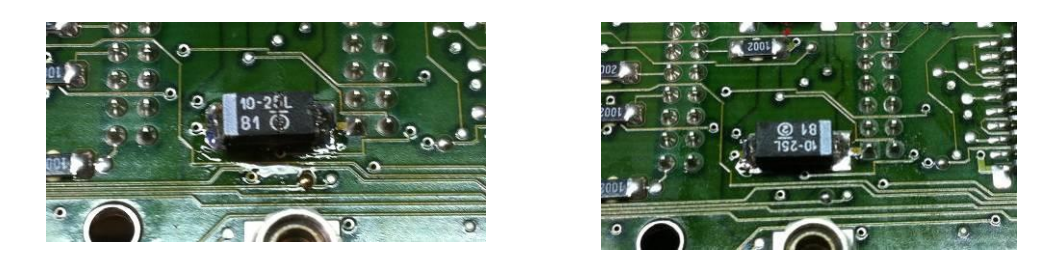

**Abbildung 39: links: Elko falschrum; rechts: Elko richtig herum!**

Ich beginne zu erahnen, wie dieser FSEB zu seinem Ersatzteilträgerstatus gekommen sein könnte: Elko in A190 explodiert, weil falschherum drin. Netzteil ist schlau und schaltet sofort ab. Anwender denkt: Rauchwolke - nicht gut! Netzteil ging aus, ist also bestimmt kaputt! Er baut es für weitere Tests aus. Findet aber keinen Fehler, kommt vielleicht mangels Schaltplan nicht weiter, vielleicht wird auch die Beschaffung eines Ersatznetzteils nicht mehr bewilligt, weil das Gerät schon abgeschrieben ist, keine Ahnung. Jedenfalls wird es ohne Netzteil in die Ecke gestellt und als Ersatzteilträger degradiert. Der Preselector, der offensichtlich auf dem ersten Steckplatz A110 gesteckt hat (anhand der HF-Kabelkonfiguration sowie der noch vorhandenen Blindkappe für den Tracking-Generator schließe ich darauf) wird herausgezogen und in einen anderen, noch funktionierenden FSEB verpflanzt.

Irgendwann weiß niemand mehr, was mit "diesem Ding" los war, warum das Netzteil fehlt und weshalb es noch im Ersatzteilregal steht, also raus damit! Der FSEB wird verkauft, ich komme an das Ding heran und erwecke es mit neuem Netzteil, etwas Grips und Durchhaltewillen wieder zum Leben.

So muss die Geschichte vielleicht nicht gelaufen sein, könnte sie aber!

Auf jeden Fall kann ich berichten, dass nach dem Säubern der Lötstelle und Richtigherum-Einlöten des 10µF SMD-Elkos keinerlei Rauchwolken mehr entstanden sind und ich das Gerät nun offiziell als "heile" und "einsatzbereit" betrachten kann!

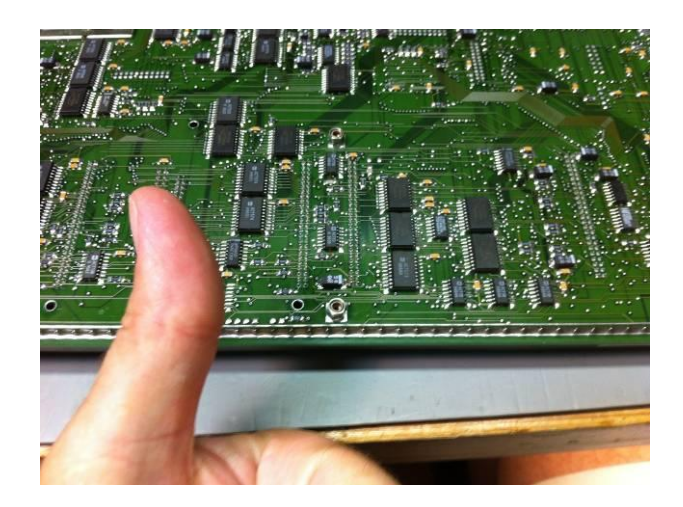

**Abbildung 40: A190 erfolgreich repariert**

# **20 Performance**

In den folgenden Wochen beschäftige ich mich etwas intensiver mit den Möglichkeiten des FSEB. Alleine schon die Vorstellung, einen intermodulationsfreien Messbereich von mehr als 110dB zur Verfügung zu haben, lässt so manchen gestandenen Messtechniker einen Sabberauswurf entwickeln wie die Niagarafälle. Auch ich arbeite mich in diese Messungen ein und lerne die HF-Performance der FSE-Reihe kennen - und schätzen.

Etwas unfair werde ich, als ich die Intermodulationsmessung mit meinem kleinen Rigol DSA815 wiederhole - und auf "stolze" 68,7dB komme. Das mit den 110,5dB beim FSEB30 zu vergleichen, ist natürlich mehr als unfair. Trotzdem halte ich es für wichtig, seine Messgeräte und Grenzen genau zu erforschen. Je besser ich mein Messgerät kenne, desto besser kann ich die abgelesenen Messwerte auch einordnen und ihnen vertrauen. Das Durchführen von etwas "unfairen" Vergleichen gehört da einfach mit dazu und darf keinesfalls als Kompromittierung missverstanden werden! Der kleine Rigol hat zahlreiche andere Vorzüge (z.B. Transportierbarkeit, USB-Anschluss, Displayauflösung, Preis! usw.), mit denen er glänzen kann. Ich bin überzeugt von dem kleinen Gerät, sonst hätte ich es ja auch nicht gekauft!

Für hochperformante Labormessungen von Intermodulationsabständen kann der FSEB aber eben seine Vorzüge ausspielen. Ich würde sagen, die beiden Gerätchen ergänzen sich eher, als sie in Wettbewerb zueinander stehen. Einen FSEB30 würde ich beispielsweise nie auf ein Garagendach zum Ausrichten einer TV-Satellitenantenne schleppen - einen Rigol DSA815 allerdings jederzeit ohne Probleme!

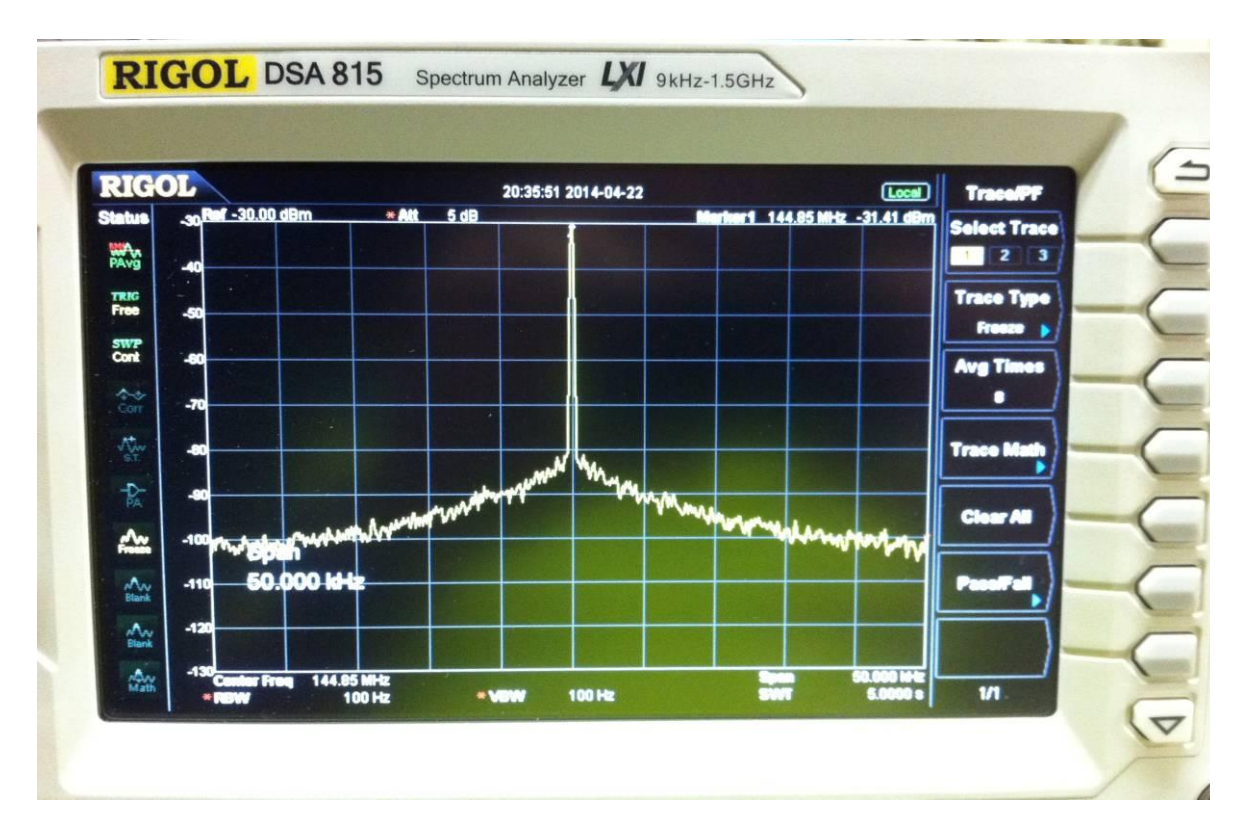

**Abbildung 41: Phasenoise-Messung mit Rigol DSA-815**

Jetzt zählt mal ab, wieviel dB Unterschied da zu sehen sind ;-)

Aber wie gesagt - ein extrem unfairer Vergleich, aber wenn man solche Geräte besitzt, muss man deren Schwachstellen und Vorzüge kennen, und nicht mehr oder weniger will ich mit diesen Bildchen zeigen.

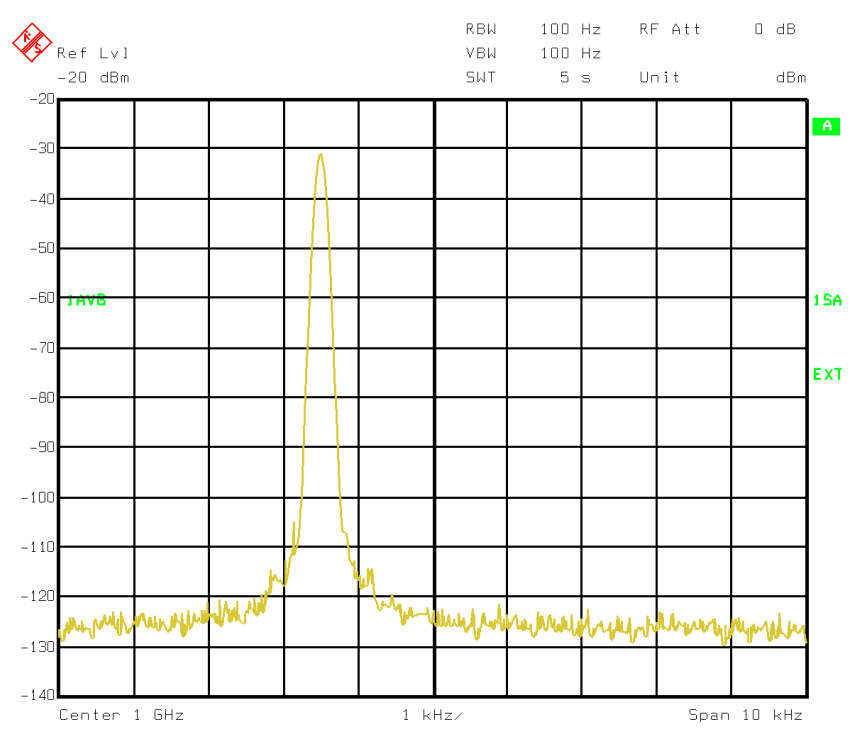

**Abbildung 42: dasselbe Signal - aber mit dem FSEB gemessen**

# **21 Pimp me up**

Im Laufe der Zeit beginne ich, mich auch für digitale Modulationen zu interessieren. Das wäre - nach dem IMA und Interceptpoint-Kram - für mich ein neues Themengebiet und sicherlich sehr interessant. Wie man der Optionsliste des FSE entnehmen kann, kann man das Baby mit einem so genannten "Vektoranalyse"-Modul FSE-B7 nachrüsten. Damit kann man den FSE ebenfalls als Messdemodulator für AM, FM und I/Q-Modulation benutzen. Mittels des eingebauten Bildschirms sind sogar die Darstellung von Augendiagrammen und das Auswerten der Bit-Error-Rate möglich. In nur wenigen Tagen werde ich mir klar, dass ich mein bei der Anschaffung des Analyzers geschontes - Budget für zwei Optionen ausgeben will:

a) die FSE-B7 Vektoranalyse

b) einen FSE-B8, B9, B10 oder B11 Tracking-Generator.

Hätte ich diese beiden Module, könnte ich den FSEB30 zu einem hochperformanten Multi-Analyse-Messgerät hochrüsten, um das mich sicher sogar einige HF-Labors beneiden würden.

Nun ist es gar nicht so leicht\*, solche Module als Nachrüst-Optionen zu kaufen. Wenn man ganz viel Glück hat, sieht man bei ebay in den USA mal ein Modul (zu völlig überhöhten Preisen), aber hier in der Umgebung sehe ich die Optionen nur dann, wenn sie bereits in ein Grundgerät eingebaut sind und mit ihnen zusammen verkauft werden.

\* ich werde lernen, dass der Einbau sogar \*noch\* schwieriger ist als die Beschaffung, aber lest selbst!

Ein Fall wie gemacht für Uwe Sander (Firma us\_tec)!

Motiviert von meinem Hinweis, dass ich mein komplettes Messgerätebudget für meinen FSEB verbraten will, setzt er im Hintergrund wieder alle Hebel für mich in Bewegung. Ich weiß nicht, wie der Mann das macht, aber nur wenige Tage später kann er mir eine FSE-B7 Vektoranalyse-Option sowie eine 3,5GHz-Trackinggenerator-Option anbieten. Unglaublich!

## **22 Vektoranalyse**

Die FSE-B7 wird aus dem Stand heraus bestellt. Wie immer bei Hrn. Sander, kriege ich eine ordentliche Rechnung sowie einen kurze Beschreibung, wie die FSE-B7 einzubauen ist und welche Kabel dafür gesteckt werden müssen. us\_tec macht grundsätzlich einen Ausgangstest, bevor er irgendwas verschickt. Das ist etwas, was ich sehr an ihm schätze, denn damit hebt er sich von der großen Masse der "ungeprüft"-Versender ab. Natürlich steckt auch er nicht im Detail in den Schaltungen und auch auf dem Transportweg kann beispielsweise was kaputt gehen, aber grundsätzlich kann man davon ausgehen, dass man hier ordentliche, (mindestens) teilgeprüfte Qualität für sein Geld bekommt und nicht irgendeine Zockerware. Daher mache ich das Geld auch locker - auch wenn ich zugeben muss, dass eine größere, ungeplante Zahnarztrechnung mir gerade in die Quere kommt und ich daher nun doch etwas mit meinen Talern haushalten muss ;-)

### **22.1 Einbau**

Wenige Tage später klingelt Burkhard - wer sonst - an meiner Haustür. Wenn Burkhard Pakete mit Rohde & Schwarz-Klebeband ringsherum bringt, bin ich immer besonders gut gelaunt. Ohne zu ahnen, wie sehr ich mich auf die Baugruppe freue, überreicht er mir den Karton und ehe ich "danke" sagen kann, ist er mit seinen flinken Beinen schon mit einem anderen Paket unterwegs zu meinem Nachbarn. Da stand übrigens nicht Rohde & Schwarz drauf, sondern "Amazon", aber vielleicht kriegt man da ja auch Messgeräte? ;-)

Mein eigenes Paket wird nun aber vorsichtig geöffnet. Ich muss sagen: besser kann man eine elektronische Baugruppe kaum verpacken! Mit ESD-Luftpolsterfolie eingewickelt, mit Schaumstoffmatten eingepackt und zusätzlich seitlich mit eigens zusammengerollten Luftpolsterröllchen geht Hr. Sander beim Versand wirklich auf Nummer sicher. Toll! Nachdem ich mich ESD-mäßig ebenfalls gesichert habe (ESD-Armband!), wird das Modul aus dem Paket entnommen und in den bereit gestellten FSEB auf Steckplatz A170 eingesteckt. Vorher muss ich noch ein kleines Luftführungsblech aus dem Einbauschacht A170 herausschrauben, damit die Baugruppe einsteckt werden kann.

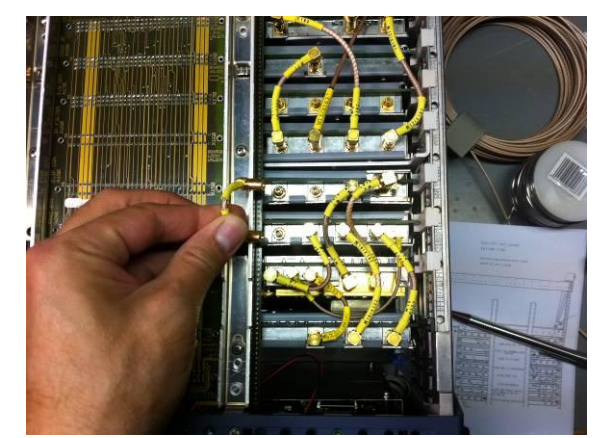

**Abbildung 43: Änderung der Verkabelung für die FSE-B7**

Sie schnappt ein, ich drehe den FSEB auf die Rückseite und passe die HF-Verkabelung entsprechend an. Eigentlich geht es nur darum, die Baugruppe in den Signalweg zweier Signale einzuschleifen: der ZF und der 120MHz Referenz. Mehr braucht es nicht für den Betrieb zumindest laut Blockschaltbild des Service-Manuals. Weil die bislang verwendeten Kabel zum Umstecken zu kurz werden, baue ich mir einen Satz neue mit den guten SMB-Steckern von Radiall und dem schönen RG316 Teflonkabel. Der NF-Ausgang und der ADC-Clock-Ausgang des Moduls werden laut Blockschaltbild nicht angeschlossen.

Dass das alles zu naiv gedacht war, werde ich gleich lernen.

### **22.2 Die erste Hürde**

Nach einer doppelten Überprüfung der korrekten Verkabelung drehe ich das Gerät wieder um und drücke erwartungsvoll den Startknopf. Dann die Enttäuschung: nach dem Hochfahren des FSEB sollte eigentlich im Menü ein zusätzlicher Knopf "Vector Analysis" erscheinen. Tut es aber nicht. Hmmm......warum das denn nicht?

In den mir vorliegenden Service- und Bedienungsanleitungen finde ich keinen Hinweis darauf, dass man die Baugruppe irgendwie "anmelden" oder dem System bekannt machen muss. Allerdings finde ich in der Einbauanleitung für einen Tracking-Generator, dass man nach dessen Nachrüstung einen System-Kaltstart durchführen soll. Der sei durch das Drücken der Punkt-Taste während des Einschaltens erreichbar.

Also schaden kann es nicht, das mal zu probieren. FSEB ausschalten, Punkt-Knopf drücken, gedrückt halten, FSEB wieder einschalten. Dann Knopf wieder loslassen. Leider dasselbe Ergebnis. Naja fast - die Kalibrierdaten wurden offensichtlich erfolgreich zurückgesetzt, so dass ich erstmal eine Totalkalibrierung starten muss, bevor ich weitermachen kann. Die läuft wenigstens problemlos durch, ändert aber auch nichts daran: die FSE-B7 bleibt für meinen FSEB weiter unsichtbar.

### **22.3 Nächster Versuch**

Aber so schnell gebe ich ja nicht auf. Die nächste Idee, die ich habe, zielt auf die Service-Funktionen ab. Durch Neusetzen der Gerätevariante mittels Service-Funktion 1.0.0.2.30 könnte ich den FSEB möglicherweise dazu bewegen, seine Systemkonfiguration zu aktualisieren. Eine gute Idee; damit ich sicher bin, dass mein Befehl korrekt angenommen wird, setze ich den Kameraden erstmal auf einen FSEB20, kontrolliere die erfolgreiche Umkonfiguration, um dann wieder auf Variante 30 zurückzuschalten.

Klappt alles, das Hin- und Herschalten kann ich erfolgreich bestätigen. Leider ändert sich für die FSE-B7 nichts. Sie bleibt nach wie vor unsichtbar.

#### **22.3.1 Beobachtung**

Mir fällt bei der ganzen Tipperei mit den Service-Funktionen etwas auf: Sobald ich die Service-Optionen freischalte und die Gerätevariante setze (1.0.0.2.30), erscheinen zwei (!) zusätzliche Einträge im Menü: nämlich die für die Vektoranalyse (toll) und die für einen Tracking-Generator (warum denn das???).

Beide Betriebsarten kann man anwählen und sich in der darunter befindlichen Menüstruktur bewegen; allerdings fällt der FSEB auf Reaktionszeiten wie in Zeitlupe zurück und es gibt auch keine korrekte Funktion zu erleben.

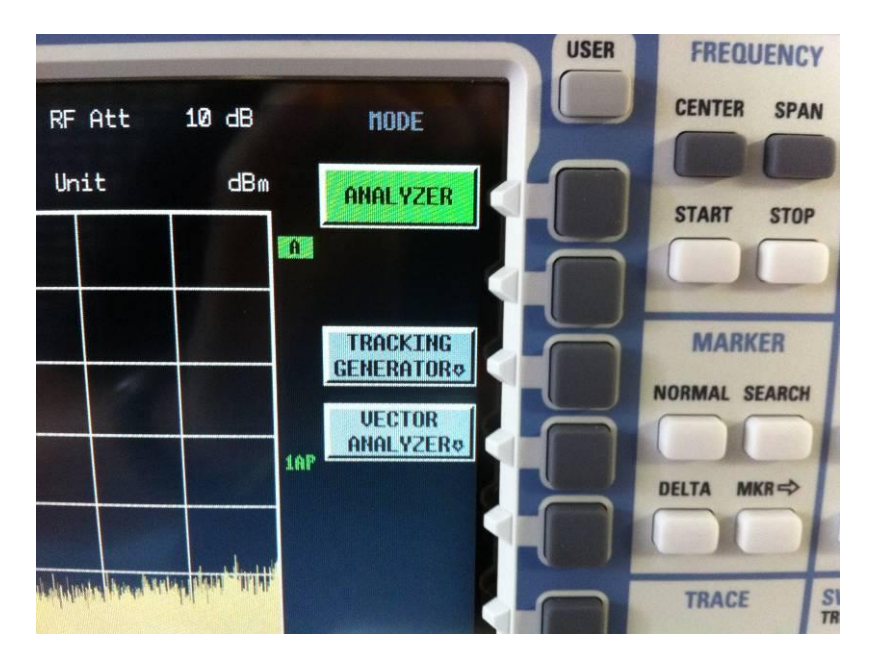

**Abbildung 44: zwei neue Betriebs-Modi!**

Ich schließe daraus, dass die beiden neuen Menüeinträge "Dummies" sein müssen. Denn spätestens einen Tracking-Generator habe ich definitiv nicht in meinem Gerät (leider) und daher ist der angezeigte "Tracking Generator"-Knopf definitiv ein Dummy.

### **22.4 Zweite Beobachtung**

Einen kleinen Erfolg können wir jedoch vermelden: wenn ich in der Service-Betriebsart des FSEBs bin, wird die eingesteckte Baugruppe in der Versionsübersicht der HW-Module tatsächlich aufgeführt - sogar mit den korrekten Versionen für MODIF und HW-CODE! Also irgendwie scheint die Baugruppe doch "ein bisschen" erkannt zu werden. Schade nur, dass dieser Eintrag nach Beenden des Service-Mode (=Ausschalten) wieder weg ist.

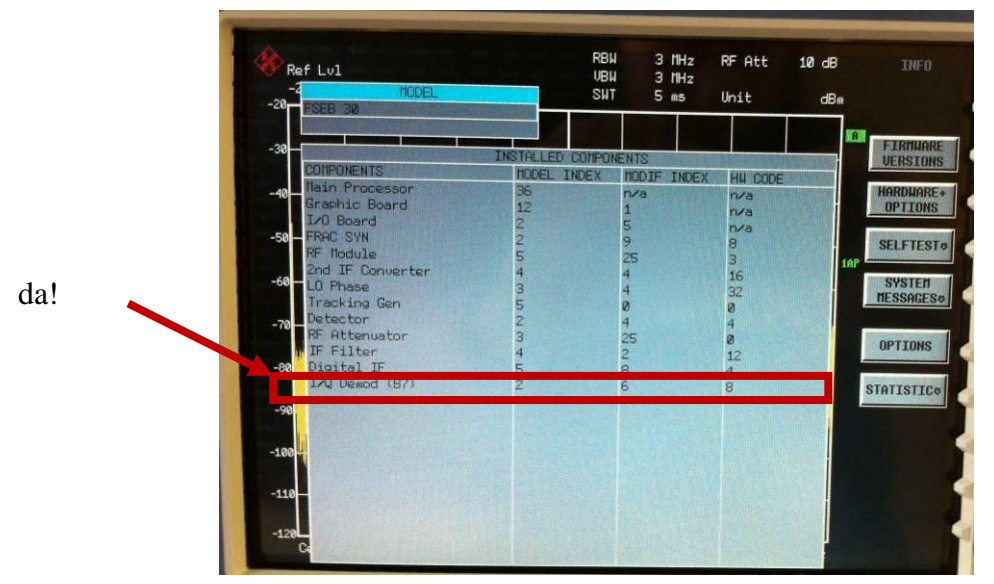

**Abbildung 45: Die Baugruppe taucht in der Übersicht aber auf!**

# **23 Troubleshooting**

Etwas niedergeschlagen berichte ich Hrn. Sander von dieser unerfreulichen Entwicklung der Dinge. Und bin mal wieder froh, keine "Zockerware" gekauft zu haben, sondern bei einer offiziellen Firma, die sich auch nach dem Verkauf noch um ihre Sachen kümmern. us-tech gibt mir ein paar Tipps, was ich noch ausprobieren könnte. Gemeinsam stellen wir schnell fest, dass bereits in der Bootphase drei wichtige Dateien

IQdem.bin IQfil\_x.DLF IQfil\_y.DLF

offensichtlich nicht geladen werden. Ohne die kann die FSE-B7 nicht funktionieren! Tja, aber was nun? Ich schaue noch einmal in dem Image, das ich von der FSEB-Festplatte ganz am Anfang gezogen hatte. Ergebnis: die Dateien sind vorhanden und ein Vergleich mit dem FSEB30 von Hrn. Sander zeigt, dass sie auch zu meinen identisch sind.

# **24 R&S Customer Support I**

So langsam gehen mir jetzt leider die Ideen aus. Wie ich die Situation erlebe, scheinen wir es hier primär mit einem Problem der "HW-"Erkennung" zu tun zu haben - möglicherweise auch mit einer Varianten-Inkompatibilität. Gerade bei so komplexen Geräten, bei denen Computerplattformen mit im Spiel sind, können solche Probleme aber sehr hässlich werden - und ohne die geeignete Kenntnis von SW-Aufbau und speziellen Diagnosetools vielleicht für mich gar nicht mehr lösbar.

Nachdem ich auch noch die trivialste Idee ausschließen konnte (umgebogene Stifte im Anschlussstecker), entscheide ich mich zum Aufsetzen einer E-mail an den Customer Service von Rohde & Schwarz. Ich sage ja immer wieder, dass man mit einem bei R&S gekauften Messgerät -egal wie alt es ist- normalerweise nie allein im Regen stehen gelassen wird, wenn es mal irgendwo Probleme geben sollte. Und mit meinem aktuellen FSEB30 gebe ich dieser Abteilung eine weitere Chance, ihr Können zu beweisen. Und das werden sie prompt tun- lest einfach weiter. :-)

# **25 Kontaktaufnahme (Intro)**

Hin und wieder kriege ich mal Anfragen von Bastlern, die so ähnlich beginnen wie "Du mit deinen guten Spezialkontakten zu R&S, könntest doch mal für mich..." oder "Na Du kriegst die ganzen Sachen doch bestimmt billiger, also ich hätte gerne..." usw. usw. usw.

Dazu will ich mal was sagen.

Natürlich "kennt" man irgendwann ein paar der Namen derjenigen R&S-Mitarbeiter, die auf meine E-Mails antworten oder die mir die Rechnungen für meine Ersatzteile schicken. Ich darf Euch jedoch sagen, dass ich definitiv dieselben Kontaktformulare im Internet benutze wie ihr auch und dass auch ich die Rechnungen für Ersatzteile ganz normal bezahlen muss

wie ihr auch. Genausowenig kriege ich irgendwelche Sonderbehandlungen bei den Preisen oder gar irgendwelche kostbaren Werbegeschenke.

Also: wenn ihr mal ein Problem mit einem Eurer Geräte habt, dann helfe ich Euch gerne mit meinen Erfahrungen oder Tipps (wenn ich denn welche habe). Aber ansonsten kriegt ihr beim R&S Customer Support oder R&S-Service hundertprozentig dieselbe Beachtung wie ich auch, also bittet mich nicht darum, irgendwas für euch "günstiger zu besorgen". Das kann ich nicht - und selbst wenn, würde ich es nicht machen, denn ich bin ein großer Fan für sauberen (und vor allem) 100%ig legalen Umgang miteinander. Und die Jungs von R&S übrigens auch, denn was ich da erlebt habe, war immer absolut sauber und korrekt - was anderes können die sich auch gar nicht leisten.

So weit so gut für alle?

## **26 Kontaktaufnahme**

Trotzdem ist es nicht verboten, nett zu sein. Daher beginne ich meine emails meistens mit einem freundlichen "Liebes R&S-Team, ...". So mache ich es auch diesmal.

Ein mir inzwischen recht gut bekannter Mitarbeiter aus der Münchener Zentrale antwortet mir bereits wenige Stunden später. (Solch eine Reaktionszeit würde ich mir von meiner Autowerkstatt auch gerne einmal wünschen.) Er hat bereits den Experten für meine Frage ausfindig gemacht, aber festgestellt, dass der gerade in Urlaub gegangen sei. "Ob ich so lange warten könne oder ob es dringend sei", werde ich gefragt.

Natürlich sind meine Messgeräteprojekte so gut wie nie dringend. Der nächste Gerätetest für die Amateurfunkzeitschrift wird vermutlich ein reines Analoggerät sein - somit könnte ich es locker verschmerzen, wenn ich bis dahin noch keine digitale Vektormodulation messen kann. Es ist also überhaupt kein Problem für mich, auf die Rückkehr des Experten zu warten, daher nehme ich das Angebot gerne an und mache in München nun nicht noch unnötig die Pferde scheu. So fair muss man schon sein.

Hr. Sander verspricht mir indessen, die Baugruppe wieder zurückzunehmen bzw. ggfs. für kompatiblen zu Ersatz zu sorgen, wenn sich das Problem nicht lösen lassen sollte. Es ist beruhigend, das zu wissen.

# **27 R&S Customer Support II**

Es kommt eine weitere Sternstunde des Rohde & Schwarz Customer Supports. Wie versprochen, meldet sich der Experte kurz nach seiner Rückkehr zurück und bringt möglicherweise des Rätsels Lösung mit: Zur Inbetriebnahme eines FSE-B7 IQ-Demodulators müssen auch auf einer anderen Baugruppe zwei Module ergänzt werden sowie der Änderungszustand überprüft werden!

Konkret heißt das, dass auf der A190 Detector Unit ein weiteres DSP-Modul eingesteckt sowie der vorhandene Transputer gegen ein anderes Modell ausgetauscht werden muss. Steht alles in der Einbauanleitung, die mir sogleich mitgeschickt wurde. Genial! Hätte ich ohne diese Info nie wissen können!

Umso dankbarer bin ich den netten Damen und Herren mit ihren eindeutig bayerisch klingenden Nachnamen ;-) für Ihre tolle Hilfe für mich norddeutschen "Fischkopf". Übrigens war ich ziemlich baff zu hören, dass auch dort einige meiner Reparaturberichte schon angekommen waren. Und man bedauerte sogar, dass man mir bei meinem letzten SMIQ-Projekt nicht mit noch weiteren Unterlagen aushelfen konnte. Hey, alles kein Problem - ich freue mich über jede Hilfe und bin weit davon entfernt, hier irgendwelche Erwartungen anstellen zu können!

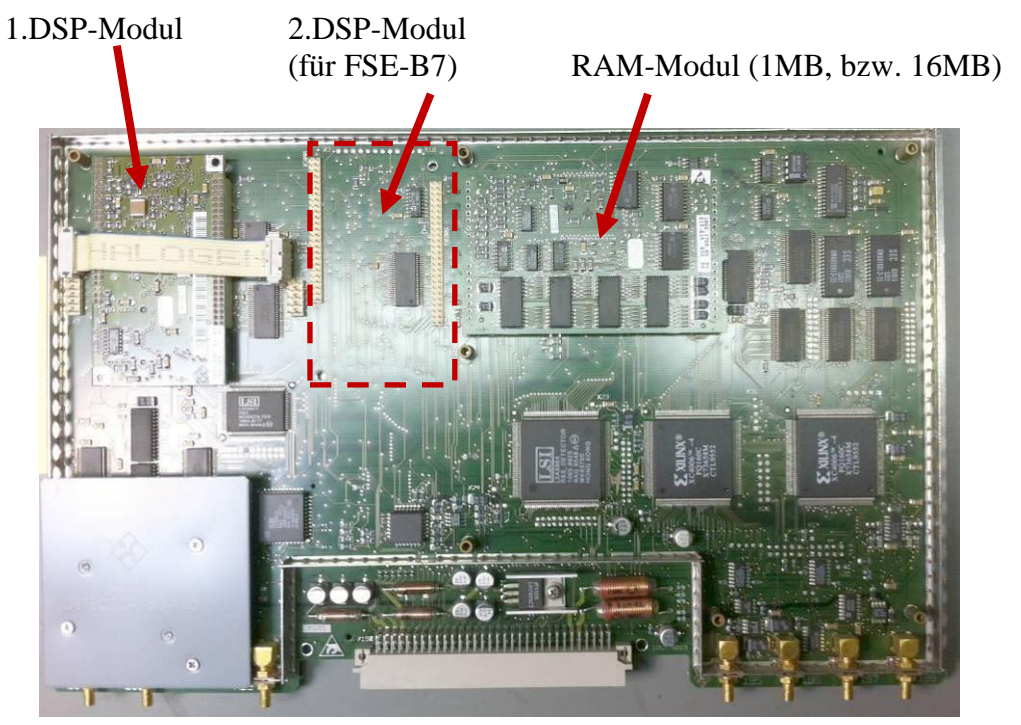

**Abbildung 46: meine A190 Detector Unit**

Auf jeden Fall habe ich durch die FSE-B7 Einbauanleitung erstmal wieder einen neuen roten Faden - und damit eine Perspektive! - bekommen, an dem ich mich nun entlang hangeln werde.

#### Noch'n Hinweis:

Die Dokumentationen, die ich teilweise zu meinen Problemen kriege, sind nicht immer normaler Bestandteil der Serviceunterlagen. Will sagen: sicherlich sind sie nicht geheim, denn sonst würde man sie mir ja nicht geben, aber auf der anderen Seite sicher auch nicht zur ungehemmter Veröffentlichung im Internet bestimmt.

#### Also:

Falls ihr auch vor demselben Problem stehen solltet und eine besondere Anleitung braucht (z.B. die FSE-B7 Einbauanleitung), dann fragt bitte nicht mich, sondern fragt ganz lieb und nett beim R&S Customer Support an, ok? Ihr bringt mich sonst nämlich in eine ganz dumme Lage, denn einerseits möchte ich Euch natürlich helfen, aber andererseits auch das Vertrauen des Herstellers nicht missbrauchen, wenn er mir solche Dokumente überhaupt gibt. Ich bin sicher, ihr bekommt ebenfalls die benötigte Hilfe, wenn ihr nur nett danach fragt  $\odot$ .

# **28 Die Olsenbande**

Ja, ihr habt richtig gelesen. Die drei liebenswerten Gesellen, die mit ihren überaus geistreichen und intelligenten Plänen nicht ganz so "astreine" Ziele verfolgen, stehen nun Pate für meine neuesten Zugänge:

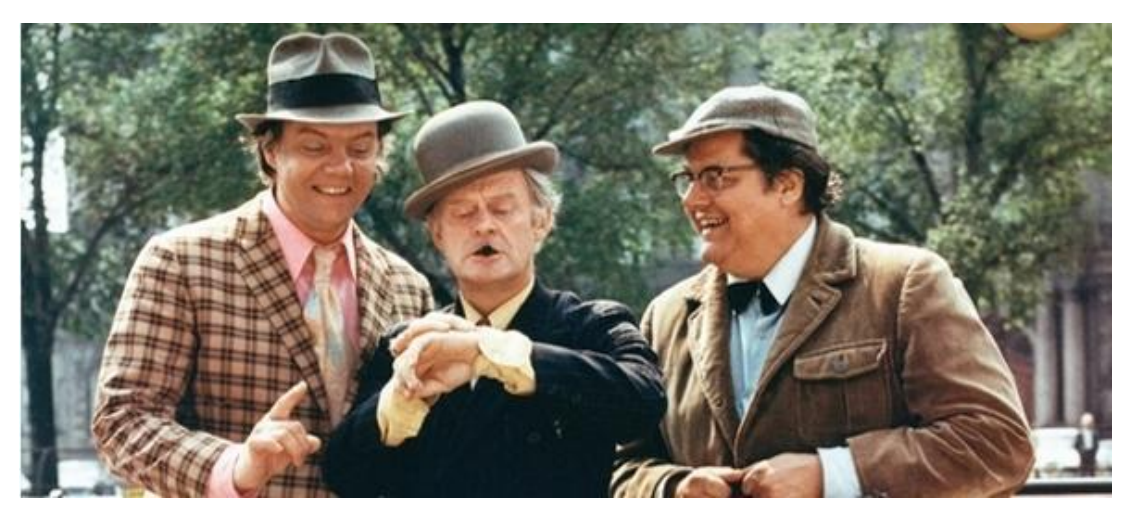

**Abbildung 47: Die Olsenbande (Quelle: www.moviepilot.de); Benny, Egon und Kjeld (vlnr)**

#### **Egon:**

FSEA30 Ersatzteillager ohne Netzteil, ohne Frontplatte. Bestückt mit 5 Baugruppen.

#### **Kjeld:**

FSEA30 Ersatzteillager ohne Netzteil, ohne Frontplatte. Bestückt mit 8 Baugruppen.

#### **Benny:**

FSEA30 Ersatzteillager ohne Netzteil, ohne Frontplatte. Bestückt mit 7 Baugruppen.

Der Ehre aller Frauen auf dieser Welt halber taufe ich meinen FSEB30 (den, wo ich gerade die FSE-B7 einbauen will), auf den Namen der Hübschesten der Beteiligen der Olsenbande: **"Yvonne"!**

In einem Resteverkauf ist es mir gelungen, diese drei Gauner zu erstehen. Ohne je eine Aussicht auf Komplettierung zu bekommen (Netzteil, Frontplatte!), waren sie trotzdem für mich interessant: wenn nur die Hälfte der dort drin steckenden Baugruppen noch funktionieren sollte, wäre es für mich eine tolle Hilfe bei evtl. später anstehenden Reparaturen an Yvonne (z.B. alleine der Eingangs-Abschwächer!). Wie schon erwähnt, überschreite ich beim Herumlöten in DSP-Computermodulen oder Industrie-PCs mit Pentiumprozessor meine Grenzen. Im Falle des Falles hilft da nur ein kompletter Baugruppenwechsel. Und dank der Olsenbande wird das für mich in Zukunft kein Problem mehr sein, denn dann wird nicht gelötet - sondern einfach stumpf ausgetauscht. So, wie es jeder Fernseh-Reparaturdienst inzwischen auch nur noch macht (machen kann).

Mit so vielen Baugruppen "auf Lager" dürfte ich für die meisten Analyzer-Havarien nun ganz gut gerüstet sein. Lediglich das 7GHz-Frontend konnte ich nicht ergattern, aber man kann ja nun auch nicht alles haben.

# **29 DSP-Modul**

Wie es der Zufall wollte, steckte in einer der Detektor-Baugruppen der Olsenbande ein zweites DSP-Modul! Also raus damit und probehalber in Yvonne eingebaut! Wie sich aber schon wenig später herausstellte, reicht diese Umrüstung alleine nicht aus: auch das 1MB "Transputer-Modul" (eigentlich eine Baugruppe für ein schnelles RAM) muss - wie in der Einbauanleitung beschrieben - offensichtlich gegen eine 16MB-Version ausgewechselt werden. Wie es im Moment aussieht, scheint die FSE-SW beim Hochbooten zu erkennen, dass in Yvonne noch die kleine 1MB-Version drinsteckt und verweigert daher die Inbetriebnahme der IQ-Demodulator-SW.

# **30 DSP/Transputer**

Ich berichte us\_tec von der neuen Erkenntnis und erlebe zum ersten mal in meinem Leben einen leicht "verblüfften" Hrn. Sander. Dass zur Option FSE-B7 auch noch zwei weitere Module gehören, war selbst ihm nicht bekannt, so sagt er. Das glaube ich ihm sofort, denn woher hätte er das wissen sollen - die Einbauanleitung war kein öffentlich zugängliches Papier, denn eigentlich war die Nachrüstung der FSE-B7 nur den R&S-Werkstätten vorbehalten. Daher gab es auch keinen Grund, sie an irgendwen zu verteilen.

Bis ich dann irgendwann kam. ;-)

Glücklicherweise hat Hr. Sander das Gerät, aus dem die Baugruppe stammte, noch nicht weiterverkauft, so dass er die noch fehlenden Module noch ausbauen und mir zuschicken kann. Wieder mal bin ich sehr froh, dass ich diesen Kauf "ordentlich auf Rechnung" bei einem "richtigen Händler" gemacht habe und nicht irgendwo beim Erstbesten im Internet. Der hätte mit Sicherheit nur die Baugruppe geschickt und mit dem restlichen Problem würde ich jetzt alleine dastehen.

Aber zwischendurch entdecke ich noch was anderes:

# **31 Firmware-Update**

Beim Sichten der Olsenbande stellte ich fest, dass bereits der erste des Trios über eine offensichtlich neuere Firmware verfügt als Yvonne! Ich bin verblüfft - denn Yvonne gab sich bislang doch eigentlich als eine sehr junge Dame. Sollte meine ältere SW-Version (V3.0) vielleicht auch was mit der Nichterkennung der FSE-B7 zu tun haben?

Ich will hier sichergehen. Also frage ich freundlich beim R&S Customer Support an und nur eine Stunde später erhalte ich die neueste Firmware V3.40 SP2 für Yvonne. Ganz einfach und unkompliziert per email. Ich kann es immer nur wieder sagen: der Support von R&S ist für mich einer der besten, den ich kenne.

Wenig später, als ich noch 7 alte Floppy Disks im Keller gefunden habe und mein USB-Floppylaufwerk, das ich mir einmal bei Pollin im Resteverkauf günstig habe schicken lassen, geht es los: die Firmware wird entpackt und schreibt sich mittels mitgeliefertem DOS-Programm nach und nach auf die 7 Disketten. Glücklicherweise kann man bei meinem Windows XP noch DOS-Befehle eintippen. Wie das mit Windows8 aussähe - keine Ahnung! "Neuer" ist meiner Ansicht nach nicht zwangsläufig auch immer "besser"!

Um Yvonne upzudaten, schiebt man die erste der 7 Disks in das FSE-Diskettenlaufwerk und schaltet das Gerät mit gedrücktem "USER"-Knopf ein. Das bewegt Yvonne dazu, vom Diskettenlaufwerk zu booten und die neue Firmware zu installieren. Das dauert zwar eine lange knappe Stunde, aber es gelingt auf Anhieb!

# **32 Einschalten**

Eine kurze Hoffnung hatte ich ja, dass die neue SW vielleicht auch das neue FSE-B7 Modul erkennt - aber leider Fehlanzeige. Sie verhält sich exakt wie ihr Vorgänger V3.0 auch und beharrt offensichtlich auf dem 16MB Transputer-Modul, um den IQ-Demodulator zu aktivieren.

Falsch war es sicher nicht, Yvonne auch SW-technisch auf aktuellen Stand zu bringen. Aber die Lösung meiner Probleme war es leider nicht.

# **33 Die Olsenbande demontiert**

Hört sich etwas fies an, aber eigentlich ist es etwas Leichenfledderei, was ich mit den drei Ersatzteillagern nun mache. Ich entnehme nach und nach alle Module, schaue mir Produktionsnummer, Modifikations-Index sowie HW-Code an und inventarisiere die Module in Excel, um einen besseren Überblick zu kriegen, was genau ich da im Schrottverkauf eigentlich geschossen habe. Das eigentliche Ziel bei dieser Aktion war, etwas über die Baugruppen und mögliche Zusatzmodule zu lernen, die mir bei der schwangeren Yvonne helfen könnten. Da werde ich zwar nicht fündig, aber ich lerne schonmal so viel: von jedem Modul ist mindestens eins da, also sollte sich doch aus allem ein eigener FSEA zusammenbauen lassen. oder? ;-)

Ich kann der Versuchung nicht widerstehen.

# **34 Dr. Frankensteins Experiment**

Ich schnappe mir Egon. Egon verfügt als einziges Bandenmitglied über eine Prozessorkarte. Will sagen: sein Herz (=Industrie-PC) scheint komplett. Und mit einem definierten 5V-Stromstoß an die richtige Stelle sollte es doch wieder zum Schlagen zu kriegen sein ... oder?

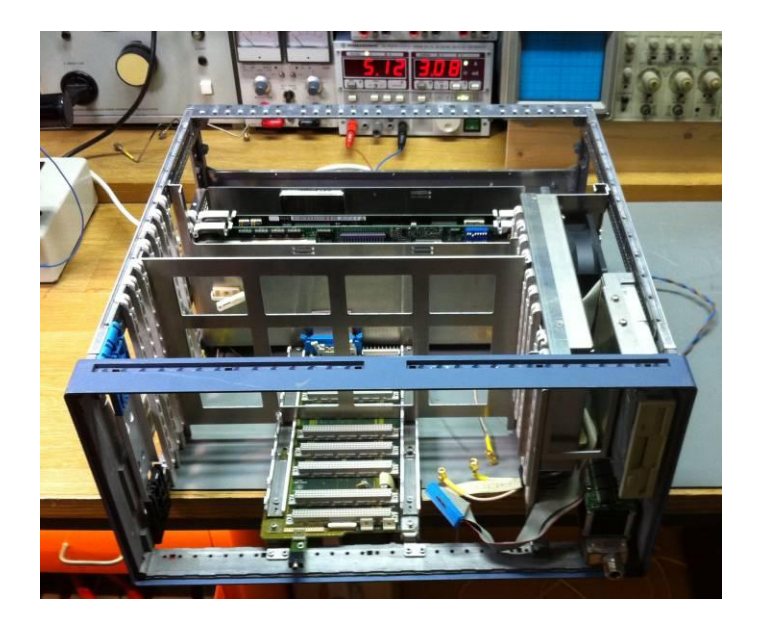

**Abbildung 48: Egon mit externem Netzteil**

Also suche ich auf der Unterseite von Egon nach beschrifteten Punkten am Netzteil. Und werde fündig. "+5V\_D" steht da - also 5Volt für den Digitalteil. Ein zweiter Blick in die Service-Unterlage bestätigt das. Also los, nicht lange fackeln. Eine Strippe mit Bananensteckern drangelötet, VGA-Bildschirm an die Buchse angesteckt und Strom einschalten. Die Festplatte läuft an, das Netzteil zeigt ca. 3A an und ich kriege am angeschlossenen externen Bildschirmein Bild! Wow!

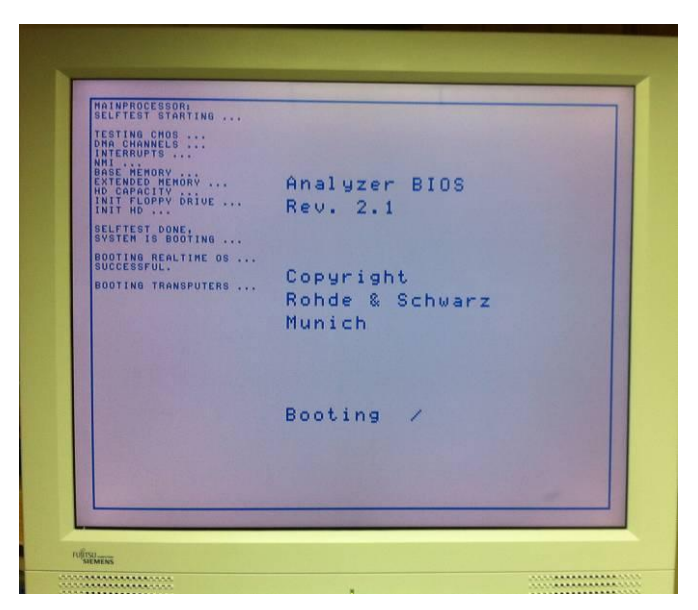

**Abbildung 49: Egon bootet!**

Kurz darauf stehe ich staunend vor meinem Monitor, der mit ein virtuelles Spektrum eines ebenso virtuellen 26GHz-Analyzers zeigt. Egon hat tatsächlich hochgebootet! Natürlich findet er keinerlei HF-Module (die hatte ich vorher zur Sicherheit alle ausgebaut), aber die Rechnerplattform (BIOS V2.1) scheint offenbar zu funktionieren! Geil!

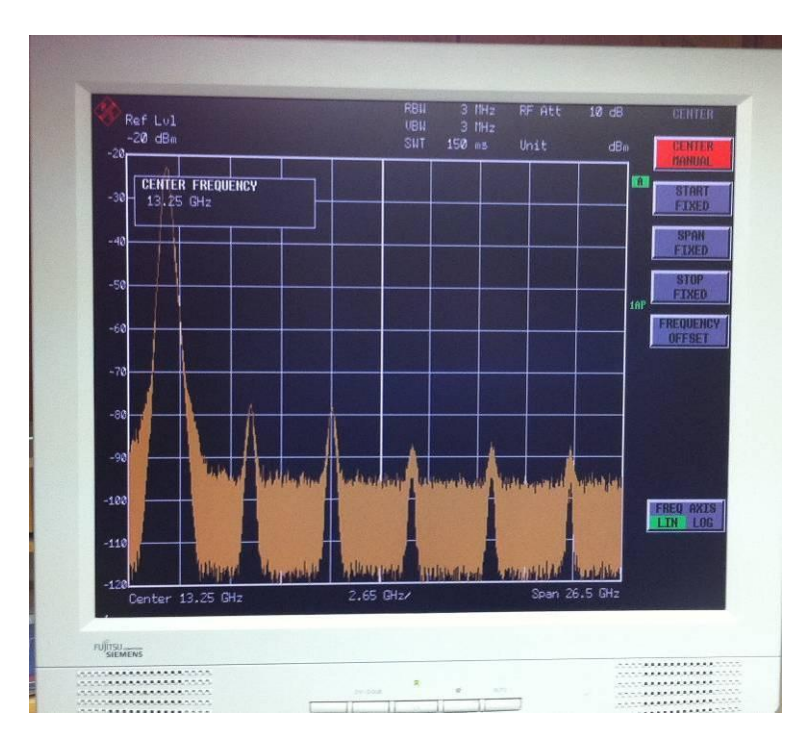

#### **Abbildung 50: Egon lebt!!!**

Ich treibe es auf die Spitze, baue eine alte VGA-Karte mit 16Bit ISA-Anschluss aus einem alten DOS-PC aus und stecke sie auf den Steckplatz A340 in Egon. Das ist eigentlich für die Option "Computerfunction B15" gedacht.

![](_page_41_Picture_4.jpeg)

**Abbildung 51: zweite VGA-Grafikkarte in Egon**

Ich stecke den VGA-Bildschirm nun auch dort an - und tatsächlich: auch hier sehe ich ein Bild! Und zwar das des Bootloaders, der auf diesem Port seine Statusmeldungen ausgibt. Dufte! ©

![](_page_42_Picture_50.jpeg)

# **35 Der nächste Schritt**

Im Servicemanual sehe ich, was genau an weiteren Spannungen in Egon benötigt wird, um auch seine restlichen Baugruppen zum Leben zu erwecken. Dazu gehören einmal weitere 5,5Volt, +/-15V, 28V und eine ca. 12V-Gleichspannung für die geregelten Lüfter zur Kühlung von Egon. Mit Hilfe einer ganzen Batterie externer Netzteile gelingt es mir, alle diese Spannungen mit angelöteten Bananen-Leitungen extern in Egon einzuspeisen.

![](_page_42_Picture_4.jpeg)

**Abbildung 53: Egon mit künstlicher "Beatmung"**

Ich messe an der Kontaktleiste nach, ob dort die Spannungen alle korrekt anliegen: das tun sie. Also schalte ich alle Netzteile ab und stecke einen kompletten Satz HF-Baugruppen in Egon. Dann Strom wieder an.

Egon bootet hoch, aber meine Hoffnung zerschlägt sich: an der Stelle, wo die "LCA Downloads" beim Hochbooten angezeigt werden, gibt es eine "failed" Fehlermeldung. Die Baugruppen werden offensichtlich nicht erkannt. Verflixt noch eins, das wäre zu schön gewesen.

![](_page_43_Figure_2.jpeg)

**Abbildung 54: so einfach dann doch wieder nicht...**

# **36 Überlegung**

Das kann nun an verschiedenen Dingen liegen.

Vielleicht müssen zum Funktionieren auch die unteren HF-Leitungen zwischen den Baugruppen verkabelt sein. Weil die Olsenbande komplett ohne Kabel geliefert wurde und ich leider keinen zweiten Satz habe, hatte ich sie "einfach so" eingesteckt und gehofft, dass das alleine ausreicht, dass die Module wenigstens vom Prozessor erkannt und angezeigt würden - natürlich noch ohne korrekte Funktion. Vermutlich war das aber falsch gedacht.

Es könnte aber ebensogut am fehlenden Frontplattenmodul&Display liegen. Damit der Rechner die Baugruppen neu sucht, muss man die "Punkt"-Taste während des Bootens drücken. Ohne Frontplatte und Tasten kann ich jedoch nichts drücken (externe Tastatur geht nicht, schon probiert). Folglich sucht Egon nicht nach neuen Baugruppen und kann -möglicherweise - auch meine eingesteckten nicht erkennen.

Vielleicht ist aber auch einfach was kaputt und blockiert den Bus.

Da das mit der Ersatzteillager-Inbetriebnahme offensichtlich keine "low hangig fruit" zu werden scheint (wie man in der Industrie so sagt), beschließe ich, es erstmal dabei bewenden zu lassen und mich stattdessen lieber wieder um Yvonne zu kümmern. Denn die wartet noch auf die Aufrüstung durch Hrn. Sanders Module und das sollte ich vorher abschließen, bevor ich hier an was anderem herumfummele - so sehr es mich auch lockt.

# **37 A190 die Zweite**

Herr Sander hält Wort und schickt mir gleich die komplette A190 Baugruppe als Austauschteil. Das ist mit Sicherheit das einfachste und auch sicherste Vorgehen: mit gleich beiden Baugruppen aus physikalisch demselben Gerät kann ich so 100%ig sicher sein, dass die wenigstens zusammen passen müssen! Auch wenn mir auffällt, dass die neue A190 ebenfalls nicht das 16MB-Modul installiert zu haben scheint (so weit kann ich das durch ein kleines Fenster im Blechdeckel sehen), zögere ich jetzt nicht weiter, sondern baue gleich alles ein. So langsam habe ich da ja Übung darin.

Dann wieder die Punkt-Taste gedrückt und abgewartet.

![](_page_44_Picture_0.jpeg)

**Abbildung 55: Punkt-Taste beim Booten => Kaltstart**

Mist.

Kein Laden der Treiber, keine Funktion der FSE-B7 in meiner Yvonne. Sie will einfach nicht schwanger werden mit dem IQ-Demodulator.

Es wird mal wieder Zeit für ein nettes Bild. Schließlich ist das hier ja ein Unterhaltungsbericht und keine Dissertation. Obwohl auch denen ein wenig Humor manchmal nicht schaden würde ;-)

![](_page_44_Picture_5.jpeg)

Es zeigt mich beim 41. Berlin Marathon beim Durchlaufen von etwa Kilometer 35. Am Ende werde ich genau 2 Stunden und 23 Minuten später als Dennis Kimetto ins Ziel kommen (neuer Weltrekordläufer: 2h 02min 57sec). Ist schon ein komisches Gefühl am Ende der 42,195km in dasselbe Ziel einzulaufen, wo gerade Leichtathletikgeschichte geschrieben wurde. Vor allem, wenn das Zeitmessfahrzeug mit der neuen, eingefroreren Weltrekordzeit noch links neben dem Ziel steht. Da kribbelt alles, kann ich euch sagen! Die Muskeln kribbeln ab Kilometer 40 ja sowieso ;-)

Aber nun weiter im Text. Auch hier muss ich ja 'ne Art "Marathon" durchstehen. Nur anders.

# **38 R&S Customer Support III**

So langsam gehen mir die Ideen aus. Auch wenn das neue Detector Board A190 auch "nur" über die 1MB-Speicherversion zu verfügen scheint, so muss es doch auch damit funktionieren - schließlich stammt es aus einem funktionieren Gerät, in dem diese FSE-B7 Baugruppe auch ordentlich gearbeitet hatte!

Die Einbauanleitung habe ich sauber durchgearbeitet und auch alle HW-Änderungen angesehen bzw. die einzelnen HW-Stände überprüft. Soweit ich das sehe, habe ich alles richtig gemacht. Das einzige, was mir noch auffällt, ist, dass beim Drücken der "Punkt"-Taste die LED des Floppylaufwerks nicht 8s nach dem Starten aufleuchtet, so wie es in der Anweisung beschrieben steht. Sollte der FSEB30 also den Kaltstart nicht richtig gemacht und daher die Modulinitialisierung nicht gemacht haben?

Ich komme gerade vom Zahnarzt und steige ins Auto, da klingelt mein Handy. Münchener Nummer, Durchwahl "12345" am Ende. Ganz klar, R&S Customer Support. Jetzt wird bestimmt alles gut. Mit dem Customer Service habe ich letztendlich noch so ziemlich jede Nuss knacken können, auch wenn ich mir an manchen Themen fast die Zähne ausbeiße. Aber wo ich schonmal gerade vom Zahnarzt komme, müsste ich da ja bestens gerüstet sein. Und sollte nachher doch 'nen Zahn fehlen ... nein, immer positiv denken!

Es dauert nicht lange, da erfahre ich, dass es bei der Detector Unit A190 offensichtlich auch einmal zwei Varianten gegeben haben muss. Eine mit einem langsameren Transputer, aber mehr RAM. Und ein anderes mal genau umgekehrt - weniger RAM, aber schneller. (Ich hoffe, gebe das so richtig wieder, denn am Handy auf dem Parkplatz meines Zahnarztes habe ich möglicherweise nicht alles richtig verstanden). Wir vereinbaren daher, dass ich einmal eine Liste alle meiner Baugruppen-Sachnummern zusammenstelle, so dass der nette Kollege bei R&S anhand meiner Angaben nach möglichen Inkompatibilitäten suchen kann. Vielleicht ist das ja auch der Grund, weshalb Yvonne den "B7er" nicht annimmt.

Auf jeden Fall wird meine Vermutung zerschlagen, dass der Kaltstart nicht korrekt eingeleitet werden konnte: das Aufleuchten der Floppydisk-LED sei nicht entscheidend. Viel wichtiger ist, dass der FSE sich nach einem Kaltstart mit einem ordentlichen "UNCAL" im Display meldet - und das tut er leider. Das bedeutet nämlich, dass der Kaltstart tatsächlich durchgeführt worden ist. Also auch hier wieder alles richtig gemacht. Die Hoffnung liegt nun wirklich auf dem netten Herrn im R&S Customer Support, der nun alles daran setzen wird, mögliche Inkompatibilitäten in meiner Systemkonfiguration aufzudecken.

Ein bisschen schlechtes Gewissen habe ich ja schon, dass ich die Kollegen immer mit meinen "komischen" Projekten beschäftige. Allerdings mache ich das ja wirklich nur, wenn ich wirklich nicht alleine weiterkomme. Und vieles kriege ich ja tatsächlich auch alleine hin. Nur manchmal geht es eben nicht weiter ohne die Hilfe des Herstellers und dessen Experten-Spezialwissen. Und alles in allem ist dieser Weg für mich die einzige Chance, in den Genuss solcher High-End-Messgeräte zu kommen: als Ersatzteillager zum einigermaßen erschwinglichen Preis kaufen und eigene Kraft hineinstecken, das Teil wieder zum Laufen zu kriegen. Anders geht's eben nicht, wenn man auch als Privatmann ganz oben mitspielen will :-)

# **39 Deep Dive**

Was jetzt kommt, machen sicherlich nur ganz, ganz wenige Firmen mit. Da wir ja über ein immerhin etwa 15 Jahre altes Gerät reden, ist mein FSE für die Jungs in München natürlich schon längst ein "alter Hut" und nicht alle Experten zu diesem Gerät sind noch greifbar. Trotzdem: der Herr aus dem Customer Service gibt nicht auf und findet bei ihm im Haus noch jemanden, der einen FSEA im Labor stehen hat und überredet ihn, das Teil für mich auseinander zu nehmen! Er soll eine Testserie machen, welche Einstellungen welchen Einfluss auf den IQ-Demodulator haben und wie man durch welche falschen Einstellungen bewusst mein Fehlerbild erzeugen kann.

Ich kann es kaum glauben. Da schraubt jetzt jemand für mich sogar im Herstellerwerk Geräte auseinander, nur um mir bei meiner FSE-B7 Nachrüchstung zu helfen. Eine bessere Unterstützung kann man sich nicht wünschen und ich weiß nicht, wer sich sonst noch solche Mühe machen würde. Hier ist definitiv Herzblut und Leidenschaft für die eigenen Produkte mit im Spiel, anders kann ich mir das nicht erklären!

# **40 Noch'n RAM gefällig**

Was bei diesem Test herauskommt, bringt den Knoten zwar noch nicht zum Platzen, aber ich weiß nun schonmal, wo ein Knoten sein könnte.

Der Kollege aus München findet heraus, dass zum Einbau meiner FSE-B7 auch auf der Grafikkarte ein weiteres Modul aufgerüstet und ein Jumperpärchen umgesteckt werden muss!

Wow. Wie hätte ich darauf alleine kommen sollen!

Die Sachnummer des Moduls, das auf die Grafikkarte aufgesteckt werden soll, lautet 1066.1724.07. Allem Anschein nach handelt es sich dabei erneut um ein RAM-Modul. Durch Leichenfledderei in der Olsenbande finde ich ein RAM-Modul 1066.1724.06! Nicht ganz das Ziel-Modul, aber auf einen Versuch?

![](_page_46_Picture_8.jpeg)

da gehört das Modul noch hin!

**Abbildung 56: Yvonnes Grafikkarte - mit Steckplatz**

Also Schraubendreher raus und Yvonne an's Leder. Das Netzteil muss wieder raus, damit ich an die PC-Baugruppe rankomme. Deckel auf - tatsächlich! Auf der Grafikkarte ist noch ein Steckplatz frei; zwei Pfostenleisten zeugen davon, dass man da noch was aufstecken kann.

Obwohl die Sachnummer nicht ganz die korrekte ist, stecke ich das Modul drauf. Ein wenig Risiko muss man manchmal eingehen, wenn man weiterkommen will. Das Netzteil wieder rein, die FSE-B7 und die neue A190, Punkt-Knopf drücken und dann einschalten. Puls steigt, Spannung auch!

![](_page_47_Picture_1.jpeg)

**Abbildung 57: RAM-Modul von Kjeld in Yvonne**

Oh Wunder! Yvonne merkt, dass sie befruchtet werden soll, wird aber nicht schwanger ;-) Zum ersten mal sehe ich immerhin, dass während des Bootens ein "LCA Download" von IQDEM.BIN versucht wird! Toll!

![](_page_47_Picture_4.jpeg)

**Abbildung 58: Yvonne fragt zum ersten mal nach dem IQ Demodulator!**

Nicht ganz so toll: die "failed"-Meldung. Ebenso "failen" alle anderen Treiber. Yvonne startet in dem mir inzwischen schon hinreichend bekannten "Dummy-Modus", hält sich für einen 26GHz Analyzer vom Typ FSEIB und macht so natürlich auch keine sinnvollen Messungen.

Ich stelle also fest:

Der Einbau des RAM-Moduls auf die Grafikkarte mit dem Umstecken der beiden Jumper gemäß R&S-Anleitung hat tatsächlich etwas bewirkt! Aber leider sind wir noch immer nicht am Ende. Es wird mir nichts anderes übrig bleiben, als den armen Hrn. Sander auch noch um den Ausbau dieses RAM-Moduls zum bitten. Ich gehe mal stark davon aus, dass der nämlich das richtige auf seiner FSEB-Grafikkarte stecken hat!

Ehrlich gesagt traue ich mich langsam bald gar nicht mehr, us\_tec um immer weitere Baugruppen zu bitten. Aber es bleibt mir ja leider nichts anderes übrig. Soll die B7 zum Laufen gebracht werden, gehören diese Baugruppen offensichtlich mit "zum Lieferumfang" dazu. Das wussten aber weder ich noch Hr. Sander. Und das kann man auch niemandem zum Vorwurf machen.

Trotzdem tut es mir leid, dass ich noch so oft nachfassen muss.

# **41 Rolf und seine Freunde**

Hape Kerkeling schrieb in seinem Buch über den Jakobsweg, dass er unterwegs gelernt habe, sich manche Dinge einfach beim Universum zu wünschen. Wenn man nur fast genug daran glaube und es sich intensiv genug wünsche, würden die Wünsche tatsächlich in Erfüllung gehen, so der Autor.

Ich habe das jetzt probiert. Verzweifelt genug für diesen Ansatz war ich ja.

Ich habe mir gewünscht, dass ich die FSE-B7-Option in meinem Spektrumanalyzer endlich zum Laufen kriege. Erst tat sich nichts. Genauso wie in dem Buch von Hape.

Aber dann meldet sich kurz darauf "Rolf mit seinen Freunden" bei mir. Der Hammer!

Rolf ist jemand, dem ich mal eines meiner Messgeräte verkauft habe. Rolf hatte das Gerät damals hier persönlich von mir zu Hause abgeholt. Schnell stellte sich heraus, dass wir viele gemeinsame Interessen haben (so z.B. nicht nur Messgeräte und Elektronik, sondern auch das Langstrecken-Laufen) und so entwickelte sich ziemlich schnell sowas wie eine lockere email-Freundschaft.

Rolf hat nicht nur unglaubliches HF-Spezialknowhow, sondern auch viele "Freunde"- nämlich einen Haufen Messgeräte :-) Einer seiner besten Freunde ist tatsächlich ein FSEB30 in Vollausstattung (also auch mit IQ-Demodulator und Tracking-Generator!) und genau den will er zu einem kurzen Spontanbesuch nächste Woche mitbringen, wenn er auf der Durchreise nach Berlin ist. Wir planen einen wilden Modultausch, bis wir Yvonne endlich schwanger kriegen mit der FSE-B7.

Also, lieber Hape, ich muss sagen, das mit dem Universum scheint wirklich zu funktionieren!

# **42 Der Besuch**

Pünktlich steht Rolf vor der Tür und schleppt seinen FSEB30 herein. Ich kriege dicke Augen, als ich die 7GHz Trackinggenerator-Option in seinem Analyzer bestückt sehe. Ein Traum-Gerät mit nahezu sämtlichen Optionen drin, die man für einen FSE bekommen kann. Selbst GSM-Messsoftware ist darin enthalten ebenso wie "B15 Computerfunction" oder ein Netzwerkanschluss.

![](_page_49_Picture_2.jpeg)

**Abbildung 59: "Einmal Vollausstattung bitte!" - Rolfs FSEB30!**

Und trotzdem ist Rolf mit seinem Gerät gerade kreuzunglücklich. Der Grund: er hatte den Analyzer freundlicherweise an jemanden ausgeliehen und ihn mit kaputtem HF-Frontend zurückgekriegt. Als Krönung des Ganzen blieb Rolf auf dem Schaden auch noch persönlich sitzen und das ist natürlich wirklich bitter. Noch bedauerlicher finde ich es, dass es offensichtlich immer noch Leute gibt, die Gutmütigkeit so eiskalt ausnutzen und noch nichtmal was sagen, wenn sie was kaputt machen.

Umso mehr freute es mich, dass ich Rolf nun etwas helfen konnte: Mir ist es nämlich gelungen, ihm über einen meiner Kontakte ein gebrauchtes, aber heiles 7GHz-Ersatz-Frontend zu vermitteln. Eigentlich wollte ich mir das selbst für Yvonne ins Regal legen, aber als ich hörte, welches Pech Rolf widerfahren ist, habe ich beschlossen, ihm ein Vorkaufsrecht einzuräumen. Denn mit einem defekten Frontend im FSEB braucht er es definitiv dringender als ich!

Als Rolf's FSEB30 mit dem neuen HF-Frontend den Selbsttest seit vielen Wochen zum ersten mal wieder erfolgreich beendet, liegt er mir fast in den Armen vor Jubel. Verständlich. Diese Geschichte hätte nämlich auch ganz anders ausgehen können - das HF-Frontend dürfte wohl eine der teuersten Baugruppen in dem gesamten Analyzer sein - wenn es denn als Neuteil überhaupt noch vorrätig ist. So nahm diese Geschichte also doch noch eine gute Wendung und es freut mich, dass ich selbst auch mal helfen konnte - und nicht immer nur auf die Hilfe von anderen angewiesen bin.

# **43 Die Belohnung**

Nun kommt aber das zweite Tagesziel: Yvonne mit FSE-B7 schwängern :-)

Laut R&S fehlt ja jetzt nur noch das (richtige!) RAM-Modul auf meiner Grafikkarte, damit Yvonne den IQ-Demodulator erkennt. Das wollen wir nun systematisch ausprobieren, damit ich Hrn. Sander dann endlich die erlösende email schreiben kann, dass es nun \*wirklich\* nur noch dieses eine Bauteil ist und es endlich Aussicht auf ein erfolgreiches Ende gibt.

Zuerst stecke ich aber die FSE-B7 Baugruppe von Hrn. Sander in Rolf's Analyzer und lasse den Selbsttest laufen. Ergebnis: geht! Das ist schonmal gut, also funktioniert diese Baugruppe schonmal. Was anderes hätte ich von us\_tec aber auch nicht erwartet, es dauert zwar manchmal etwas, bin man was kriegt, aber wenn man es bekommt, war es bei mir stets einwandfrei.

So auch die A190 Detector-Unit, die wir ja austauschen wollten. Auch die läuft zusammen mit der FSE-B7 in Rolf's Analyzer ebenfalls einwandfrei.

Nachdem wir nun zweifelsfrei wissen, dass die beiden gelieferten us\_tec-Baugruppen definitiv funktionieren, setze ich sie in Yvonne ein und stecke - bei mir noch fehlende - Grafikkarten-RAM aus Rolf's Analyzer dazu. Nun kommt der große Moment - wenn der R&S Customer Service recht hat, sollte mit dieser Konfiguration jetzt endlich der IQ-Demodulator funktionieren. Ich drücke also die Punkt-Taste und schalte Yvonne ein.

## **44 Ein Traum!**

Ich hatte schon fast nicht mehr daran geglaubt, aber auf einmal findet Yvonne die Baugruppe, lädt beim Booten schon einen Haufen Treiber- und bootet hoch! Ich drücke auf die "Mode"- Taste und sehe - zum ersten mal - den Eintrag "VECTOR ANALYZER"!!! Juchuuu!

![](_page_50_Figure_8.jpeg)

Jetzt liege ich fast in Rolf's Armen ;-)

**Abbildung 60: der "Vector Analyzer"-Knopf wird sichtbar!**

Um ganz sicher zu gehen, jage ich Yvonne noch durch die große CAL-Routine sowie den Selbsttest. Beides läuft ohne Beanstandung durch und somit ist das Endziel endlich in greifbarer Nähe. Wenn mir us\_tec also noch das fehlende Grafikkarten-RAM schickt, ist die Odyssee damit wirklich beendet. Uff!

# **45 Rückblick**

Der FSE ist definitiv ein Gerät, bei dem man als Bastler an seine Grenzen kommt. Selbst mit jahrelanger Computererfahrung stößt man bei manchen Dingen mit seinem Hirn schnell auf Beton; gerade weil es hier Dinge gibt, die man als Nicht-Kenner einfach nicht wissen kann.

Dass zum Beispiel ein IQ-Demodulator einen zweiten DSP braucht, um sowohl "I" als auch "Q" zu berechnen, erscheint rückblickend logisch. Er kann mir jedoch niemand erzählen, dass man vom bloßen Draufgucken auf das Gerät von selber auf die Idee käme, wo hier noch was an Modulen zu ergänzen ist, damit alles in Summe funktioniert.

Vieles muss man einfach ausprobieren. So weiß ich jetzt beispielsweise auch, dass der via SMB-Kabel von unten verteilte Referenztakt an die Baugruppen angeschlossen sein muss, damit der SW-Moduldownload beim Booten durchgeführt werden kann. Vergisst man hier ein Kabel, können die Baugruppen nicht mehr initialisiert werden und das Gerät läuft nicht. Das sorgte bei Rolf's Analyzer kurzzeitig für eine Schrecksekunde, war aber schnell gefunden.

Mein Rat also: wer sich das Messgeräte-Hobby gerade frisch einarbeiten will, sollte sich als Erstprojekt lieber erstmal was anderes aussuchen. Ohne ein funktionierendes Zweitgerät, bei dem man durch Baugruppenwechsel Fehlersuche auf Modulebene machen kann, wird gerade ein Neuling an einem FSE scheitern. Mein Rat: Sucht Euch als Einstiegsdroge vielleicht einen alten, defekten SMS oder einen schönen SMY01 oder SMX. Da kommt man mit Sicherheit schneller zum Reparaturerfolg.

![](_page_51_Picture_6.jpeg)

**Abbildung 61: Blick ins 7GHz HF-Frontend von Yvonne: nix für Anfänger!**

# **46 Zieleinlauf**

Als Rolf wieder fährt, können wir immerhin zwei Erfolge vermelden: sein FSE ist mit der neuen HF-Baugrupe wieder funktionsfähig und Yvonne trennt nur noch ein einziges RAM-Modul von demselben Zustand. Nicht schlecht für einen kurzen Vormittagsbesuch.

# **47 Computer function FSE-B15**

Während Rolf's Besuch nutzte ich einmal die Möglichkeit, die B15 "Computer function" Option auszuprobieren. Über die findet man im Netz eigentlich relativ wenig - zumindest wenn man wissen will, wie sie genau funktioniert und was sie macht.

Ich stelle folgendes fest: B15 ist erstmal "nur" eine zusätzlich eingebaute Grafikkarte mit 16Bit ISA-Anschluss. Diese Karte hat allerdings nicht nur den uns bekannten 15-poligen VGA-Analoganschluss, sondern wird ebenfalls mit einem dicken Flachbandkabel vom Motherboard her gespeist. Und das ist genau der Unterschied zu normalen VGA-Karten: diese hier ist offensichtlich umschaltbar zwischen der Messgeräte-Anzeige und der Rechner-Anzeige. Das geschieht übrigens durch das Tastaturkommando "Alt-Druck", das man auf der extern angeschlossenen Tastatur einhämmert.

Rolf's FSEB30 basiert auf DOS. Daher kann man bei diesem Modell bestenfalls Windows 3.11 installieren. Aber immerhin - das reicht aus, um manch interessante SW wie die Phasenrausch-Mess-SW von R&S laufen zu lassen. Mindestens genauso wichtig finde ich persönlich allerdings zwei andere Möglichkeiten:

a) Zugriff auf die Screenshots, Messwerttabellen, Geräteeinstellungen b) Zugriff auf die zweite Partition der Festplatte mit den FSE-Runtime-Dateien!

Hier kann man nämlich einfach per DOS-Befehl die Dateien aufs Diskettenlaufwerk kopieren. Hat man die B15 nicht, muss man die Teile per FSE-Menü einzeln auf Diskette verschieben und Zugriff auf die Systempartition (z.B. für Service-Zwecke) hat man GAR nicht.

Es wäre also für mich dennoch interessant, Yvonne irgendwie B15-mäßig zu erweitern. Aber erstmal eins nach dem anderen. Vor wenigen Wochen noch hatte ich noch ein teures Ersatzteillager im Regal stehen und nun will ich natürlich gleich wieder ALLES. Aber auch das macht eben Spaß: auszuprobieren, was man alles aus einem Häufchen ungeliebten Elektronik"schrotts" noch herausholen kann, wenn man sich nur etwas dahinter klemmt.

# **48 Alles wird gut!**

Jetzt habt ihr aber lange genug auf das Happy-End gewartet. Ich schlurfe gerade - vom Nahkampf mit der Benzin-Motorsense gegen das lange Gras neben unserem Grundstück gezeichnet - über den Hof in Richtung Dusche. Da kommt Burkhard mit seinem gelben Auto angefahren und drückt mir einen dieser schnuckeligen us\_tec-Kartons in die Hand. Schon sind Dusche und Zweitakter-Geruch vergessen und hastig wird das Paket geöffnet. Mal wieder eine sensationelle Verpackung, bei der das Geschenke-Auspacken echt zu Freude wird. Dann der Blick: tatsächlich, es liegt eine 1066.1724.07 drin! Juchu!

![](_page_53_Picture_2.jpeg)

**Abbildung 62: perfekt verpackt - Burkhard bringt mir mein RAM-Modul!**

Später, als Benzin- und Grasreste abgewaschen wurden und der Kleine sein Mittagsschläfchen macht, habe ich genug Ruhe, das RAM-Modul einzubauen. Das ist schnell bewerkstelligt. Mit das Wichtigste dabei ist, sich ordnungsgemäß zu erden und auf einer ESD-Matte zu arbeiten. Schließlich wollen wir ja was heile machen und nicht kaputt.

Zum Einbau gibt es nicht viel zu sagen. Die Einbaulage ist durch einen abgekniffenen Pin auf einer der beiden Pfostenleisten eindeutig. Das Modul einfach nur aufstecken und dann alles wieder zusammenbauen. Netzkabel dran, Punkt-Taste drücken und dann einschalten. Und dann:

![](_page_54_Picture_1.jpeg)

**Abbildung 63: so sieht es aus; das zusätzliche RAM-Modul!**

Endlich!!!!

Yvonne schüttet mich mit Meldungen über erfolgreich installierte SW-Module fast zu! Sowohl die IQDem.bin als auch viele andere Module werden während des Bootens geladen. Als Yvonne fertig ist, drücke ich zuversichtlich die MODE-Taste … und ... erblicke zum ersten mal den Knopf zum Vector-Analyzer!

![](_page_54_Picture_5.jpeg)

**Abbildung 64: Sie bootet!!!! :-)))**

Geschafft!

## **49 Was nun?**

Nach diesem phänomenalen Erfolg schließe ich dieses Projekt erst einmal - zumindest gedanklich - ab. Um die Olsenbande werde ich mich sicherlich später noch einmal kümmern. Zuerst jedoch werde ich Yvonne ausgiebig "bearbeiten", denn die Zeitung hat gerade angerufen und fragt Messungen für einen neuen Funkgeräte-Testbericht an.

Das kommt wie gerufen, denn mit der FSE-B7 bin ich nun in der Lage, Frequenz- und Leistungseinschwingen so richtig professionell auszumessen und Screenshots davon zu machen. Sehr schön, dass man bei Yvonne ihre Geräteeinstellungen abspeichern kann, so dass ich bei zukünftigen Messaufgaben eine einmal zusammengestellte Geräteeinstellung jederzeit wieder schnell aufrufen kann. Kleiner Tipp: Eure Messprogramme bzw. Geräteeinstellungen am Ende nochmal auf eine CD-ROM brennen (via Diskettenlaufwerk ;-). Sollte die Festplatte im Analyzer nämlich mal die Grätsche machen - die Firmware für einen FSE kriegt ihr jederzeit irgendwo wieder her. Eure mühsam zusammengestellten Messprogramme jedoch nicht!

![](_page_55_Picture_3.jpeg)

**Abbildung 65: Zustandsdiagramm bei IQ-Modulation**

# **50 Ausblick**

Die FSE-Gerätefamilie ist so vielfältig, dass man sich beinahe jahrelang damit beschäftigen könnte. Sehr interessant wäre es, die restlichen Mitglieder der Olsenbande wieder zu einem funktionierenden Gerät zusammen zu stecken - notfalls auch mit externem Display, Netzteil und Tastatur. Oder auszuprobieren, ob man einen FSEA30 in einen FSEM umbauen kann, wenn man nur dessen Baugruppen in den (tieferen) Gehäuserahmen eines FSEM steckt und entsprechend umkonfiguriert. Diese Idee fand ich so geil, dass ich mir gleich noch spontan einen weiteren FSEA30 gekauft habe. Er wird den Namen des jüngsten Sprosses der Olsen-Band tragen: Børge.

Zu meiner FSEM-Idee hat mir der R&S Customer Service bereits verraten, dass hierzu die Baugruppe "Microwave Converter" zu dem im Grundgerät untergebrachten YIG-Filter passen muss, denn letzteres wird anhand einer ganz genau individuell (!) ausgemessenen Frequenztabelle in seiner Resonanzfrequenz parallel zur Analyzer-Empfangsfrequenz mitgeführt. Bedeutet: Passen YIG-Abstimmung und Analyzerfrequenz nicht zusammen, empfängt man ständig "nichts", weil das YIG-Filters auf eine andere (falsche) Empfangsfrequenz eingestellt ist und dementsprechend nichts an HF-Pegel durchlässt.

![](_page_56_Picture_1.jpeg)

**Abbildung 66: teures Spielzeug: YIG-Filter in einem 26GHz- FSEM**

Für eine Neuaufnahme dieser Kalibrierdaten braucht man ein spezielles (natürlich nicht öffentliches) R&S Service-Programm sowie einen 26,5GHz Signalgenerator und ein 26,5GHz-HF-Voltmeter. Drei Baustellen, die extreme Anforderungen an den Hobbybastler stellen und für mich persönlich vermutlich nur mit einer offiziellen Beauftragung im R&S Servicelabor zu lösen sind.

Es wird daher mit großer Wahrscheinlichkeit zunächst bei Yvonne und Børge bleiben. Durch nacheinander-Einstecken der ganzen Olsenbanden-Module konnte ich inzwischen schon herausfinden, welche von ihnen heile sind und welche defekt. Vielleicht versuche ich mich ja einmal an der Reparatur eines dieser Module, denn auch eine weitestgehend analog aufgebaute ZF-Baugruppe ist dabei - da hätte man vielleicht sogar noch gewissen Chancen.

Aber das ist eine andere Geschichte. Zuerst werde ich Yvonne und Børge genießen und eines ist dabei sicher: ich werde viel durch sie lernen!

Und darauf kommt es uns ja an, oder?  $\odot$ 

# **51 Danksagung & Grüße**

Um bei der Analogie mit der "schwangeren Yvonne" zu bleiben: dieses Baby hier ist doch am Ende doch noch ziemlich dick geworden! Mit nunmehr etwa 60 Seiten hat es fast wieder Buch-Umfang erreicht - das vielleicht als kleine Entschuldigung für alle die, die schon so lange auf die Veröffentlichung dieses Berichts gewartet haben. Auf meiner Homepage hatte ich diesen Bericht ja schon angekündigt und prompt haben mich viele von Euch auf der INTER-RADIO bereits darauf voller Erwartung angesprochen. Das freut mich natürlich und ich bin erstaunt, wie viele Fans meiner Berichte es offensichtlich schon gibt. ©

Apropos INTERRADIO. Dieses Jahr hat mich auch wieder der nette Holländer am Messplatz besucht, der mir nun schon zum zweiten mal eine Ailtech Rauschquelle geschenkt hat. Leider schaffe ich es bis heute nicht, mir seinen Namen zu merken. Trotzdem erneut vielen Dank, ich bin jedes mal baff, wie viele nette Menschen es doch auf der Welt gibt. Und dieser smarte Holländer mit seinen Gastgeschenken gehört für mich 100%ig mit dazu!

Rolf will ich ganz besonders danken, nicht nur für seine lange Autofahrt zu mir nach Hause, sondern auch für den SMA-Drehmomentschlüssel, den ich definitiv gut gebrauchen kann! Außerdem entpuppte er sich als äußerst wertvoller Review-Leser, der mir meine Vorab-Version dieses Berichts mit nicht weniger als 372 (!) Korrekturvorschlägen und Kommentaren zurückschickte!!

Natürlich bedanke ich mich auch bei der Firma us\_tec bzw. Hrn. Sander, der während der gesamten Odyssee wirklich stoische Geduld mit mir bewies und dessen Kooperation ich es überhaupt nur zu verdanken habe, dieses Projekt erfolgreich zu Ende gebracht zu haben.

Weitere Grüße gehen an den Copyshop Zwingenberg mit Hrn. Filbert, dessen gut sortiertes Unterlagenarchiv mich immer wieder neu überrascht.

Bedanken muss ich mich sicherlich auch bei dem ehemaligen Mitarbeiter von Ascom-Frako für das Auftreiben der Netzteilbaugruppe sowie - natürlich - bei den Damen und Herren bei Rohde & Schwarz die mich nun schon über mehrere Jahre so tapfer aushalten und stets immer wieder beteuern, dass ich ihnen wirklich nicht auf den Geist ginge, sondern sie sich über meine Reparaturberichte noch immer freuen würden.

Ich weiß nicht, ob sie das wirklich immer ernst meinen ;-) aber mir macht das Basteln in Geräten der Münchner Schmiede aufgrund der tollen Technik einfach Spaß und es macht mir Mut, wenn ich höre, dass ich inzwischen auch andere Bastler zum Aufarbeiten Ihrer Geräte motivieren kann.

Und natürlich einen dicken Gruß an Burkhard und alle seine tapferen Kolleginnen und Kollegen der berittenen Beutelpost! Ich weiß, es gibt viele Menschen, die über die Post maulen, manchmal läuft auch sicher mal was schief bei Euch, aber wem passiert sowas nicht! Also: Ihr genießt meinen vollen Respekt, denn Euer Job ist sicherlich nicht immer leicht - insbesondere wenn ich mal wieder ein schweres Messgerät irgendwo bestellt habe, das ihr mir bei Wind und Wetter wieder mit der Sackkarre in den Keller fahren müsst ;-)

Also: ein ganz großes **DANKE** an Euch!

Und dann wäre da noch....

Einen besonderen Gruß richte ich jedoch schließlich noch an das Büro von Hape Kerkeling, dem ich - wie damals auch bei Reinhold Messner, den ich ja hin und wieder gerne zitiere diesen Bericht natürlich auch vor der Veröffentlichung zur "Genehmigung" vorlegen muss.

Sein Jakobsweg-Buch hat mich beim Lesen einem in einem Flieger damals so zum Lachen gebracht, dass die verschüchterte asiatische Flugbegleiterin mit sorgenvollem Gesicht und einem Glas orientalischem Apfelsaft bewaffnet auf mich zugestürzt kam, um Erste Hilfe zu leisten!

Doch wie hätte ich dieser fliegenden Schönheit auf chinesisch erklären sollen, dass ich mich gerade über den sich mit grünem Auswurf selbst bekölpenden Schafsbock auf der Ladefläche von Hapes Transportmittel bekringele. Also nahm ich stattdessen tapfer den fürsorglich gereichten Apfelsaft in Empfang, versuchte mein schallendes Lachen gegen ein "normalchinesisch-freundliches" Gesicht einzutauschen während ich ihr ein von Freudentränen leicht versoffen klingendes "Funny book!" als Erklärung entgegen schleuderte - womit sie sich dann aber auch Gottseidank zufrieden gab.

Hätte sie mir in diesem Moment statt des Apfelsafts noch ein "lecker Mittagessen" gebracht, ich schwöre Euch, dann wäre es endgültig um mich geschehen gewesen und der Flieger hätte bis Singapur nur noch mit Schlagseite im Kreis fliegen können vor Lachen!!!!

Geile Erfahrung, werde ich nie vergessen. Danke, Hape!

# **52 Schlussbild & Vorgucker**

![](_page_59_Picture_1.jpeg)

**Abbildung 67: Schlussbild (Papa&Sohn beim Ausflug in der wunderschönen Heide, bei Undeloh)**

Metaphorisches Schlussbild. Man hat eigentlich schon beide Backen voll mit Keksen, überlegt aber schon, wie man noch an weitere Kekse kommt. Obwohl man noch nicht mal aufgekauft hat und eigentlich schon gar nix mehr reinpasst. Aber egal!

Genauso ist das bei mir leider mit Messgeräten. (Nur, dass die weniger Kalorien haben und nicht ganz so gut schmecken.)

Und es ist ja noch viel schlimmer:

Der Kleine grapscht auch schon nach der Tüte mit den Keksen! ;-)

Im nächsten Bericht restauriere ich ein fast 30 Jahre altes Bird43 HF-Wattmeter und messe dabei 20kV/m! Seid also gespannt! :-)

![](_page_60_Picture_1.jpeg)

**Abbildung 68: ESD-Messung an einem 50Ohm-Gerät...warum? Demnächst hier bei den Ober-Nerds! :-)**

#### **Hinweise:**

1. Wer auf dieser Grundlage bastelt, bastelt auf eigene Gefahr!

2. Das hier ist ein privat und hobbymäßig zusammengestellter Reparaturbericht. Ich übernehme keine Garantie für die Korrektheit der hier beschriebenen Inhalte.

3. Ich übernehme keine Folgekosten, die durch evtl. Anwendung der hier beschriebenen Informationen entstehen könnten.

4. Das Basteln in elektrischen Geräten kann für nicht Sachkundige ein hohes Risiko von Verletzungen aller Art bedeuten. Sollten Sie nicht sachkundig sein, lassen Sie bitte lieber die Finger davon.

5. Die kommerzielle Nutzung des hier beschriebenen Wissens ist nicht vorgesehen.

6. Alle Meinungsäußerungen (insbesondere über Firmen oder Hersteller) sind stets rein subjektiver Natur und spiegeln nur meine eigenen Erfahrungen oder persönlichen Vorlieben wieder. Sie sind weder als Werbung noch Verunglimpfung dieser Firmen oder Hersteller zu verstehen, sondern als persönliche Meinungsäußerung aufzufassen.

7. Vor dem Veröffentlichen meiner Berichte bemühe ich mich stets im Vorfeld um eine Zustimmung der in meinen Berichten vorkommenden Personen/ Firmen. Wenn Sie der Meinung sind, dass das in Ihrem Fall einmal (unabsichtlich!) vergessen wurde und über bestimmte Darstellungen oder Beschreibungen verärgert sind, so setzen Sie sich zur Problemlösung bitte zuerst direkt mit mir in Kontakt (und nicht gleich mit Ihrem Anwalt ;-).

Kontakt: Marc.Michalzik@bymm.de

Dieser Artikel unterliegt dem Urheberrecht. © ®. Alle Rechte vorbehalten. Keine Vervielfältigung, Nachdruck. JAN2015, Marc Michalzik